# Digitale Fotografie<br>Der Meisterkurs

MICHAEL HENNEMANN

:Tinei

Markt+Technik

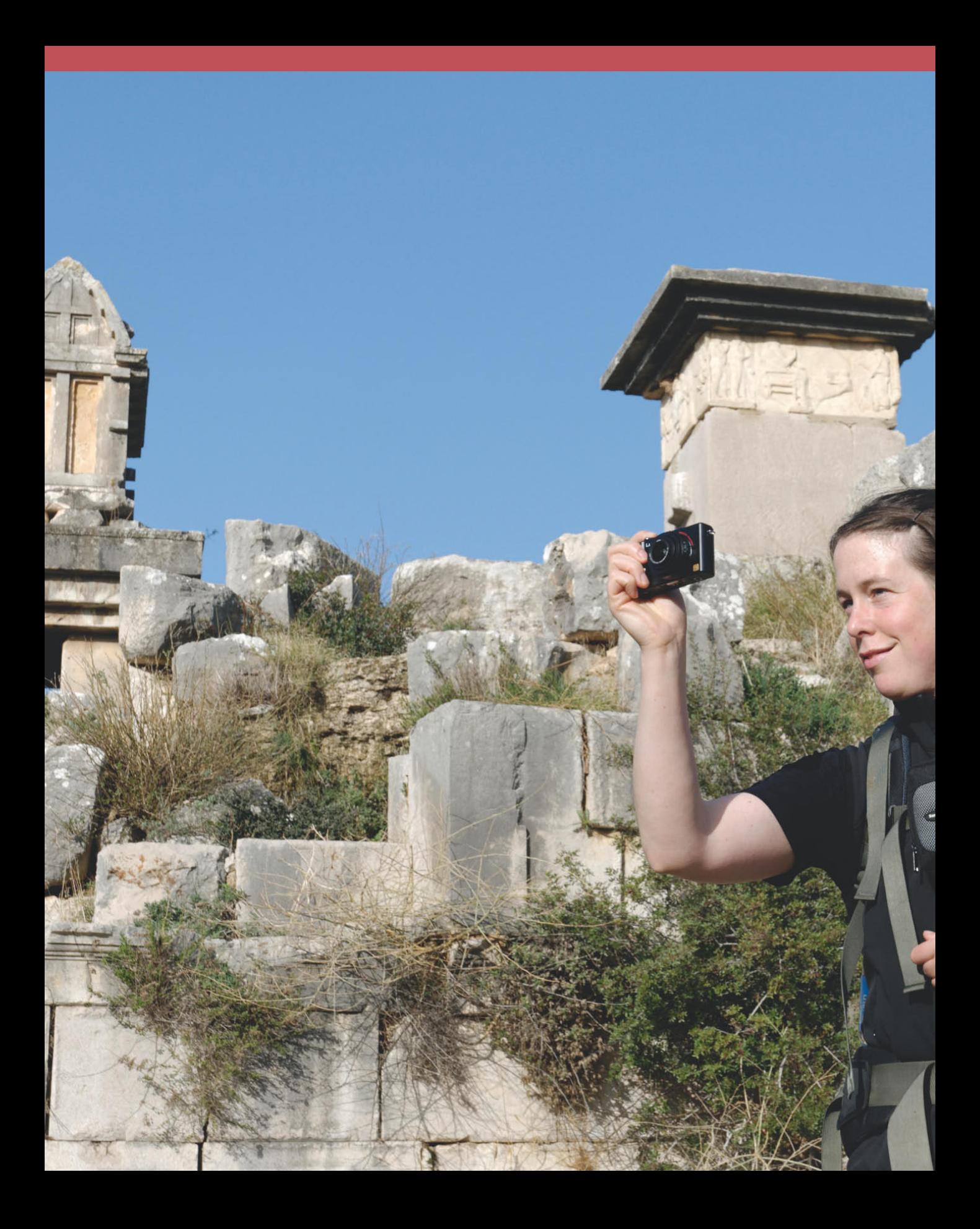

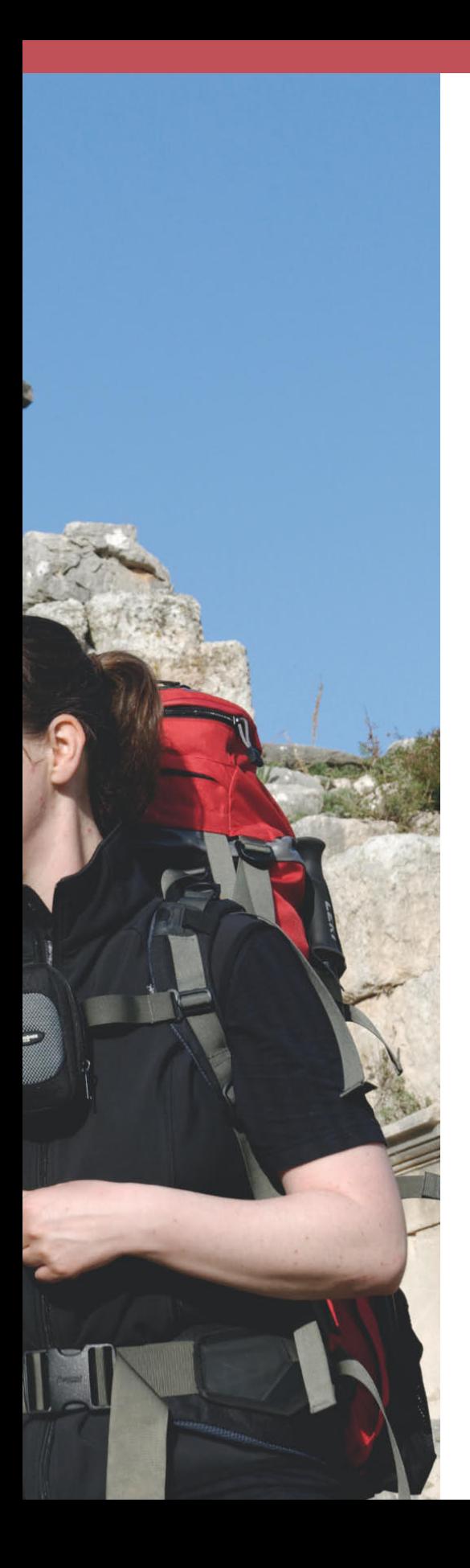

# **Reisefotografie: unterwegs mit der Kamera**

Eine Urlaubsreise bietet Ihnen mehr Möglichkeiten als nur die üblichen Alibiaufnahmen von Sandstränden, Kirchen und Hotelpools. In diesem Kapitel erhalten Sie Anregungen, wie unterwegs einzigartige Reisefotos gelingen. So halten Sie die Erlebnisse im Urlaub in spannenden Bildern fest, und bei der Präsentation der Fotos zu Hause gibt es nie mehr gelangweilte Zuschauer.

# **Reisefotografie – was ist das überhaupt?**

Die Geschichte der Fotografie ist seit jeher eng mit der Entwicklung des Reisens verbunden. Den Startschuss zur breiten Verfügbarkeit der Fotografie auch bei Laien legte George Eastmann 1888, als er mit der Kodak-Box in Serienfertigung ging. Gleichzeitig wurde der moderne Tourismus geboren, denn bessere Verkehrsbedingungen sowie wirtschaftlicher Wohlstand ermöglichten zunehmend weiteren Bevölkerungsschichten Reisen in ferne und exotische Länder. In den meisten Fällen war die handliche Rollfilmkamera der ersten Stunde mit im Gepäck, um die Erlebnisse, Landschaften und Menschen während der Reise realitätsnah im Bild festzuhalten.

Die Kodak-Box ist inzwischen Geschichte, lichtempfindliche Fotodioden haben den Silberhalogenidfilm ersetzt und das Reisen ist alltäglich geworden. Dennoch begleitet die Kamera uns auf Reisen zu nahen oder fernen Zielen auf Schritt und Tritt, und bis heute hat die Reisefotografie nichts an Faszination verloren.

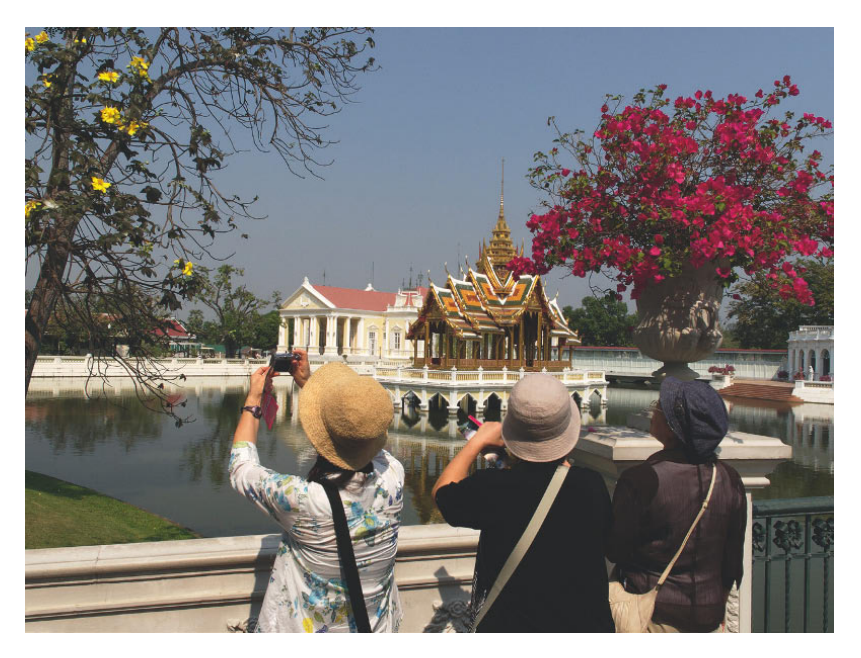

Im Gegensatz zu andern Genres wie Architektur-, Landschafts- oder Porträtfotografie bezeichnet der Begriff Reisefotografie keine besondere Aufnahmetechnik oder die Festlegung auf bestimmte Motive. Sie ist ein Sammelbecken der verschiedensten fotografischen Aufgabenstellungen. Alles, was Sie unterwegs fotografieren, ist Reisefotografie. Genau das macht die Sache so spannend und anspruchsvoll.

Seit jeher sind Urlaub und Fotografieren eng miteinander verbandelt. Überlegen Sie vor der Reise, wie intensiv und welche Motive Sie fotografieren wollen.

Falls Ihnen das Klischee vom Reisefotograf durch den Kopf spukt, der mit teurer Kameraausrüstung um die Welt jettet, um Traumstrände und Luxushotels für Hochglanzprospekte und Reisemagazine abzulichten – vergessen Sie es. Reisefotografie ist harte Arbeit. Seien Sie froh darüber, dass Sie damit nicht Ihren Lebensunterhalt verdienen müssen.

Trotzdem sollten Sie sich vor dem Urlaubsantritt klar darüber werden, wie ernsthaft Sie die Reisefotografie betreiben wollen. Steht für Sie das Reiseerlebnis oder die Fotografie im Vordergrund? Reisen Sie, um zu fotografieren, oder ist die Digitalkamera nur das Werkzeug zur Dokumentation Ihrer Erlebnisse?

Die Beantwortung der Frage erspart Ihnen (und den Mitreisenden) spätere Enttäuschungen. Die meisten Amateuerfotografen wählen dabei wohl schließlich einen Mittelweg zwischen anspruchsvoller Fotografie und Erholungsreise, und das ist mit Sicherheit nicht die schlechteste Lösung. Nutzen Sie das gute Licht am frühen Morgen und späten Abend und reservieren Sie die Zeit dazwischen für gemeinsame Unternehmungen mit der mitreisenden Familie oder Freunden.

# **Nehmen Sie so viel mit wie nötig, aber so wenig wie möglich**

Wenn einer eine Reise tut, dann muss er – richtig: zunächst einmal packen. Als Fotograf sogar gleich zweimal, denn neben dem "normalen" Reisegepäck bestehend aus Kleidung, Schuhen und Hygieneartikel auch das Fotogepäck mit Kameras, Objektiven, Stativ und weiterem Zubehör.

Für das Stillleben des angeschwemmten Treibguts am Strand wird ein Makroobjektiv benötigt, formatfüllende Tierporträts gelingen nur mit einem klobigen Telezoom, und um den Eiffelturm ohne Verzerrungen auf die Chipkarte zu bannen, braucht man ein Shiftobjektiv. Ein Fischauge für das eine oder andere ungewöhnliche Bild wäre sicher auch nicht schlecht, und für den Fall der Fälle muss natürlich auch ein Ersatzgehäuse mit. Um auch in abgelegenen Regionen immer genügend Akkupower dabeizuhaben, wird lieber ein Ersatzakku mehr eingepackt, und natürlich dürfen Stativ, Blitzgerät, Fernauslöser und Polfilter nicht fehlen.

Jeder der genannten Ausrüstungsgegenstände kann sinnvoll sein, aber nicht bei jeder Reise und für jede Reiseform. Keine Frage, wenn Sie mit dem Jeep auf Fotopirsch in Afrika gehen, dann brauchen Sie ein leistungsfähiges, lichtstarkes Teleobjektiv, und das hohe Gewicht stört dann nur wenig. Wollen Sie dagegen eine Reportage über den Karneval in Venedig fotografieren, können Sie sich die vier Kilogramm für eine Telekanone (er-)sparen, und bei einer Trekkingtour in Nepal werden Sie für jedes eingesparte Gramm dankbar sein. In diesem Fall ist eine möglichst kleine und leichte Kamera mit einem Allroundzoom die beste Wahl.

Klären Sie vor dem Urlaub für sich die Frage, ob Sie eher reisender Fotograf oder fotografierender Reisender sind.

So viel wie nötig, so wenig wie möglich – so lautet die einfache, aber wirkungsvolle Regel für das Zusammenstellen der Ausrüstung vor der Reise.

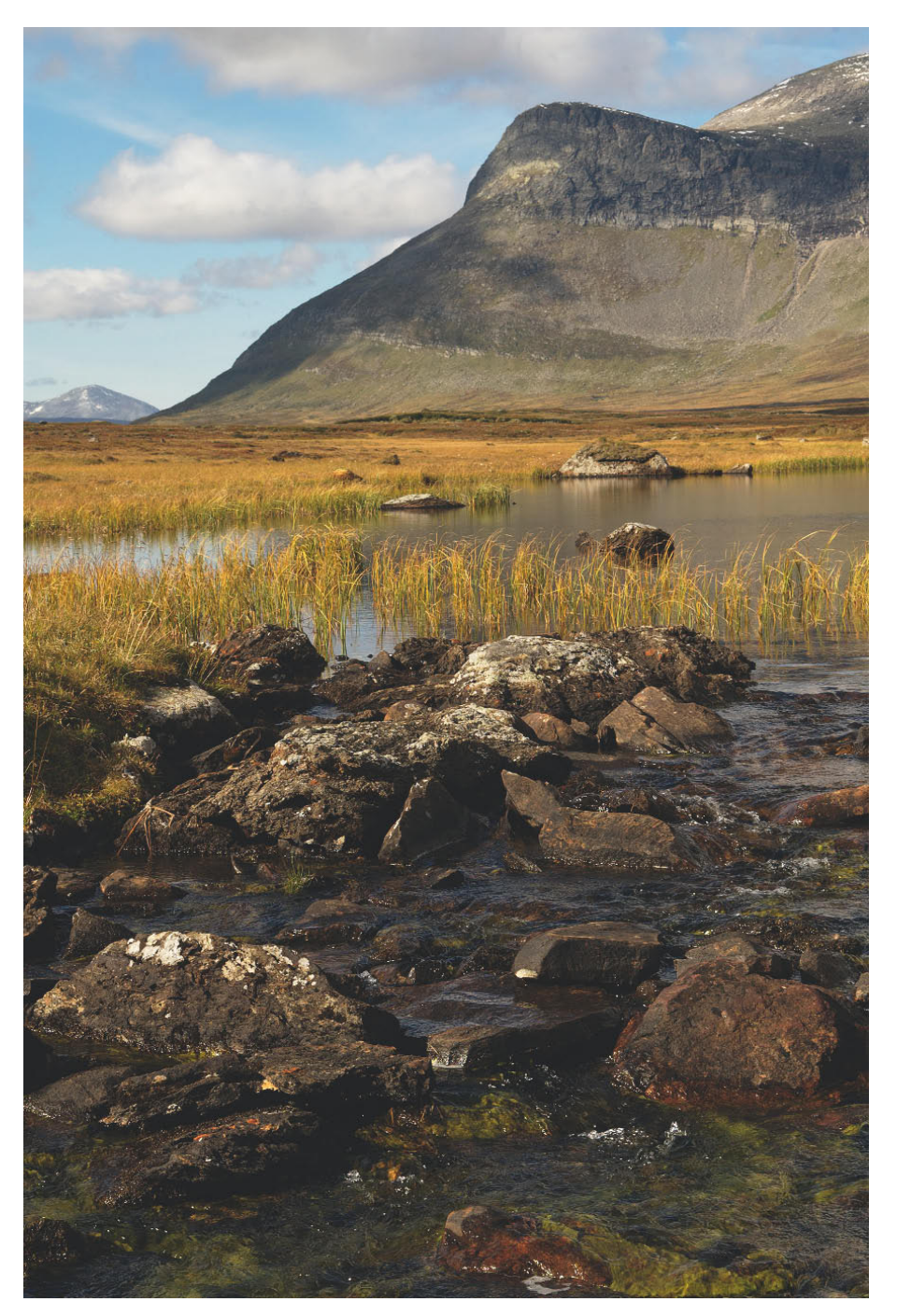

Die Reisefotografie ist ein weites Feld, und unterwegs erwarten Sie die verschiedensten Motive. Sie fotografieren Landschaftsaufnahmen ebenso wie ... Aufnahmedaten: Nikon D70, 55 mm, f/16, 1/125 s, ISO 200.

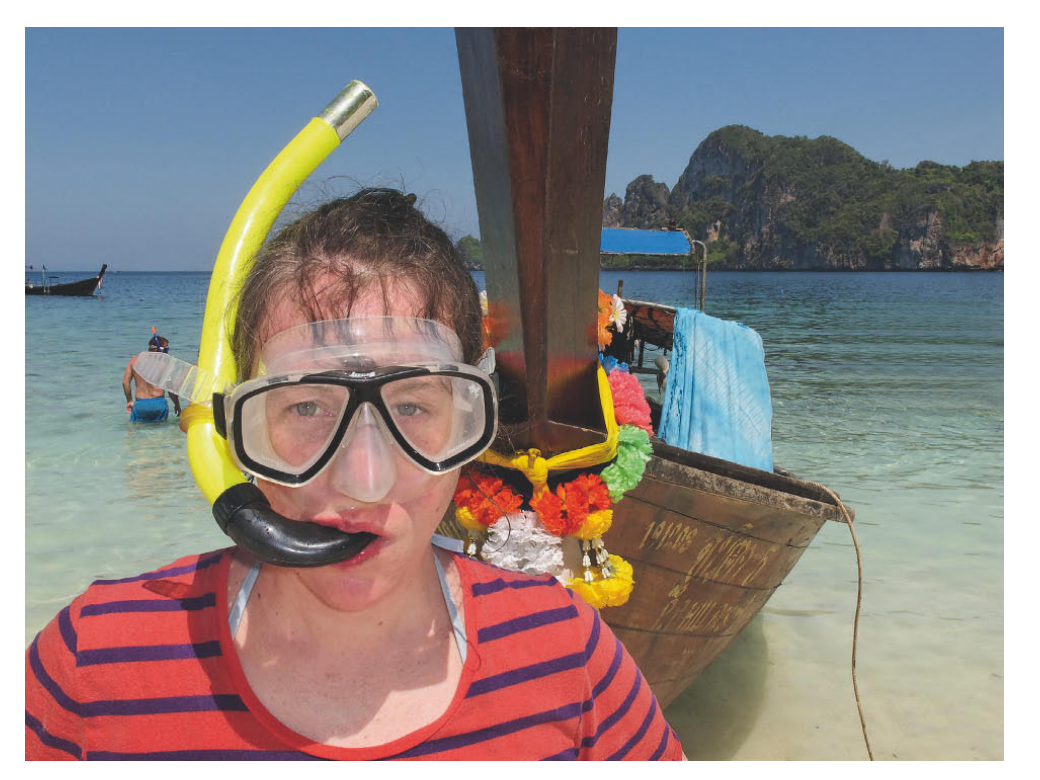

... Erinnerungsfotos oder ... Aufnahmedaten: Canon PowerShot G11, 28 mm (KB-Äquivalent), f/8, 1/500 s, ISO 100.

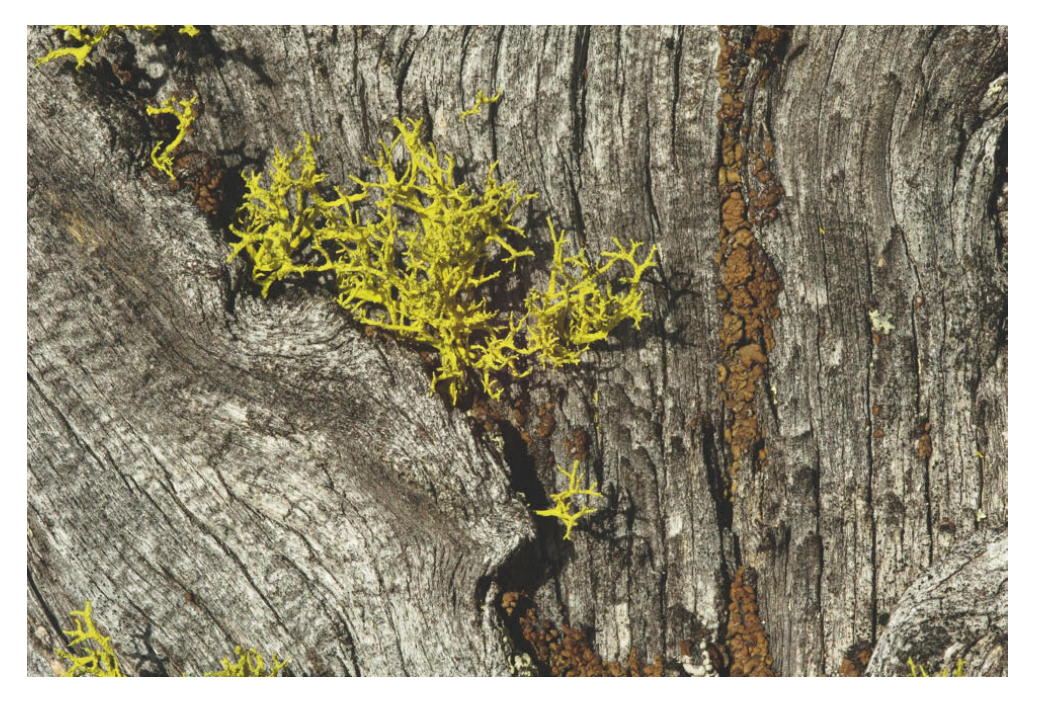

... Makrofotos und ... Aufnahmedaten: Nikon D70, 105 mm (Makroobjektiv), f/32, 1/30 s, ISO 200.

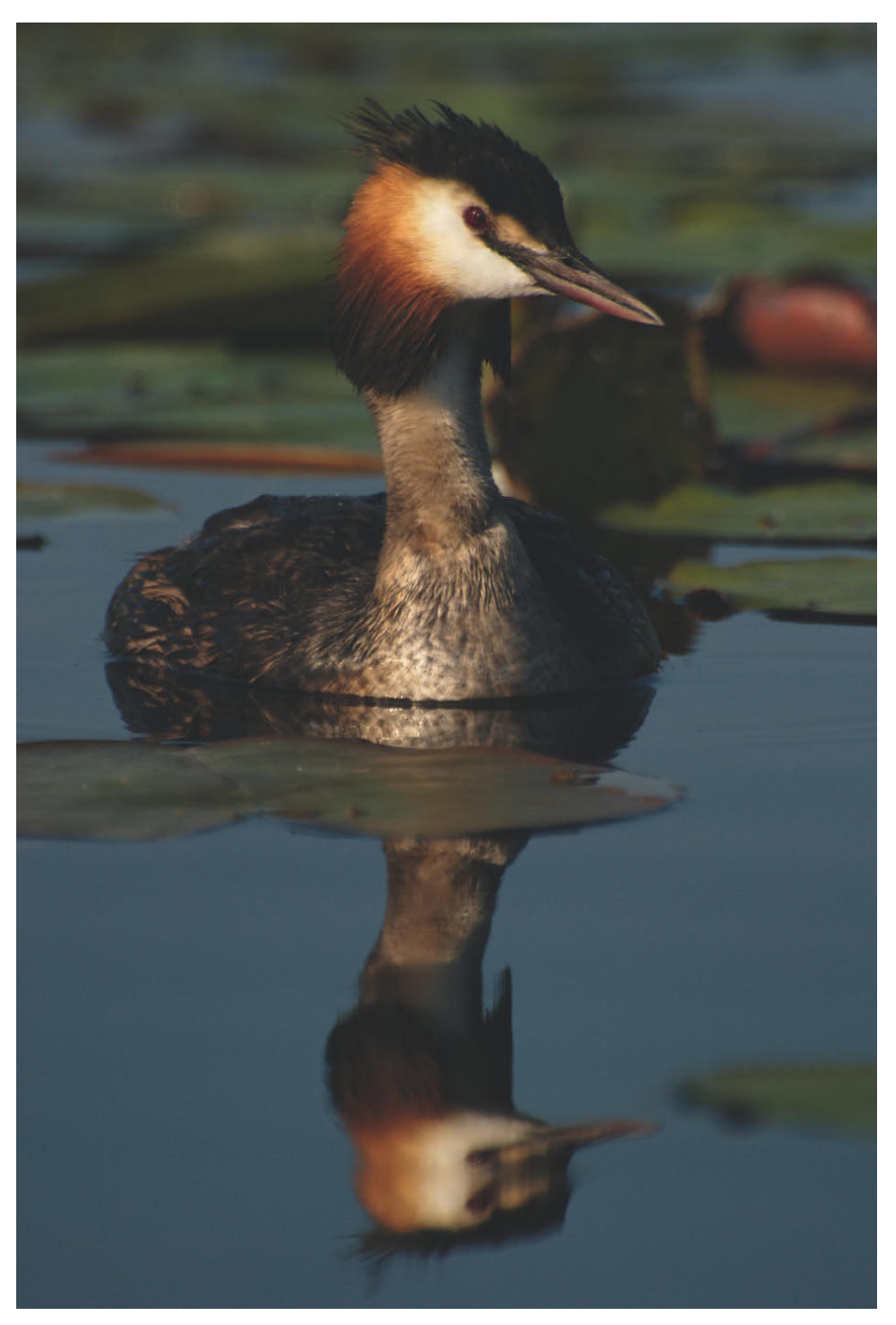

…Tieraufnahmen sowie ... Aufnahmedaten: Nikon D80, 280 mm, f/5.6, 1/1000 s, ISO 250.

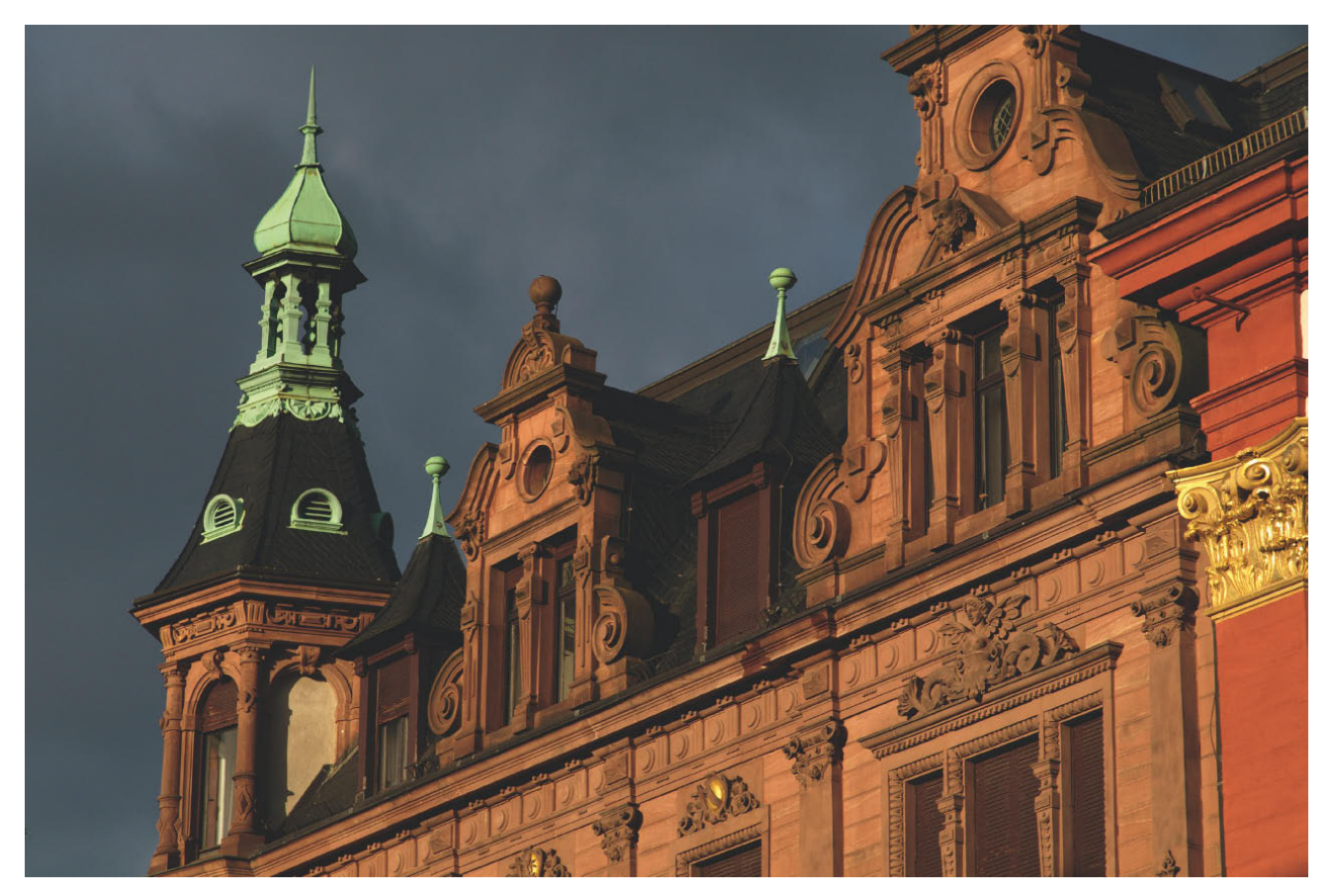

... Städte und Architektur. Stellen Sie daher vor Reiseantritt gezielt Ihre Fotoausrüstung zusammen, um für jedes Foto optimal gewappnet zu sein. Aufnahmedaten: Nikon D300, 85 mm, f/8, 1/320 s, ISO 200.

Das Schlimmste, was einem Reisefotografen passieren kann, ist ein unwiderruflich verpasstes Motiv. Daher darf es Ihnen auf keinen Fall passieren, dass Sie ein Objektiv, das Sie unterwegs dringend benötigen, zu Hause lassen. Auf der anderen Seite trübt eine schwere Fototasche mit Objektiven, die Sie gar nicht benötigen schnell die Fotofreude. Überlegen Sie daher vor Reisebeginn ganz genau, welche Motive Sie unterwegs fotografieren wollen, und entscheiden Sie dann, welche Ausrüstung zwingend notwendig ist und was besser zu Hause bleibt.

Die "richtige" Ausrüstung hängt entscheidend von der geplanten Reise ab.

Als Basisausstattung für Reisen empfiehlt sich eine DSLR mit zwei bis drei hochwertigen Zoomobjektiven.

Nehmen Sie so viel Ausrüstung mit wie nötig, aber so wenig wie möglich. Auf der einen Seite wollen Sie natürlich im Urlaub kein Motiv verpassen und für jede Situation gewappnet sein, auf der anderen Seite verleidet eine große Tasche, die bleischwer auf Schultern und Rücken lastet, schnell den Spaß am Fotografieren.

Als Grundausstattung reichen in den meisten Fällen ein Kameragehäuse und zwei bis drei hochwertige Zoomobjektive. Moderne Kameras sind nach meiner Erfahrung so zuverlässig, dass man spontanes Versagen oder einen plötzlichen Defekt praktisch ausschließen kann. Ein Ersatzgehäuse ist nur sinnvoll bei Reisen in sehr, sehr abgelegene Regionen, z. B. bei einer mehrwöchigen Wandertour ins nordschwedische Fjäll, wo Ersatz dann praktisch nicht zu beschaffen ist.

### Zoom- und Festbrennweiten

Zoomobjektive vereinen mehrere Brennweiten in einem Objektiv. Sie arbeiten mit beweglichen Linsengliedern, die gegeneinander verschoben werden, sodass sich die Brennweite des Objektivs stufenlos verändern lässt. Viele digitale Kompakt- und Bridgekameras mit fest eingebautem Objektiv sind mit einem solchen Objektiv variabler Brennweite ausgestattet, und für DSLRs gibt es eine breite Palette an Zoomobjektiven unterschiedlicher Hersteller.

Die Frage "Zoomobjektiv oder Festbrennweite?" wird gestellt, seitdem es Objektive mit variabler Brennweite gibt, und lässt sich nicht pauschal beantworten. Während die Zoomobjektive der ersten Stunde eine eindeutig schlechtere Abbildungsleistung lieferten als ihre festbrennweitigen Kollegen, haben die Objektivingenieure inzwischen ganze Arbeit geleistet, und ein modernes

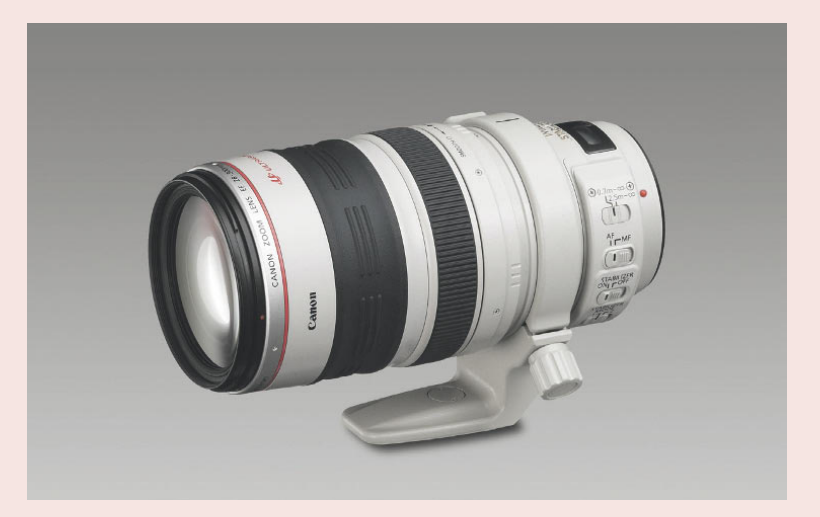

**FOTOTE CHNIK** 

Das Canon EF 28-300mm 1:3.5-5.6L IS USM vereint in einem Objektiv den weiten Brennweitenbereich vom leichten Weitwinkel bis zum kräftigen Tele. Foto: Canon

(und entsprechend teures) Hochleistungszoom liefert eine kompromisslose Bildqualität. Auf der anderen Seite ist ein lichtstarkes 24–70-Standardzoom nicht zwangsläufig kompakter und leichter als drei einzelne Objektive, die denselben Brennweitenbereich abdecken.

Allroundzooms mit großem Brennweitenbereich (z. B. 18 – 200 mm) eignen sich für unbeschwerte Reisefotografie mit kleinem Fotogepäck. Besonders geeignet sind Modelle mit eingebautem optischen Bildstabilisator, um die oft geringe Lichtstärke zu kompensieren. Natürlich erfordern diese Zoomobjektive einen Kompromiss in Hinblick auf Lichtstärke und Abbildungsqualität (der umso größer wird, je größer der überbrückte Brennweitenumfang ausfällt).

Einen guten Kompromiss zwischen finanziellem Aufwand, Lichtstärke und Abbildungleistung bieten oft die von vielen Herstellern im Set mit den jeweiligen Einsteiger-DSLRs oder semiprofessionellen Modellen angebotenen Standardzooms. Die angebotenen Objektive sind natürlich keine hochwertigen High-End-Objektive, dafür aber unschlagbar günstig. Sie decken die am häufigsten verwendeten Brennweiten ab, und Sie sind so für die meisten Motive gut gerüstet.

### Packliste für ambitionierte Reisefotografen

### Fotoausrüstung:

### Zubehör:

- DSLR-Kameragehäuse
- Weitwinkelzoom
- Standardzoom
- Telezoom
- Makroobjektiv
- Speicherkarten
- Polfilter
- Neutralverlaufsfilter
- Ersatzakku
- stabiles Dreibeinstativ mit Kugelkopf und Schnellkupplung
- **Fernbedienung**
- Taschenlampe
- Notizbuch und Bleistift
- Kompass/GPS-Empfänger
- Reinigungspinsel und Microfasertuch
- bei Reisen in die Tropen: Silicagel als Trockenmittel
- mobiler Bildspeicher

# **Planen Sie Ihre Reise**

Wenn Sie die Reisefotografie ernsthaft betreiben wollen, müssen Sie von der Idee Abstand nehmen, in den Urlaub zu fahren und "nebenher" zu fotografieren. Wenn Sie mehr als ein paar Glückstreffer landen wollen, empfiehlt es sich, die Fotomöglichkeiten zu planen.

Haben Sie sich für ein bestimmtes Reiseziel entschieden, stehen am Anfang der Reiseplanung die Suche nach Übernachtungsmöglichkeiten, Mietwagen und Reiseroute. Zusätzlich sollten Sie sich über Zoll- und sonstige rechtliche Bestimmungen wie z. B. Fotografierverbote im Urlaubsland informieren, um unterwegs keine bösen Überraschungen zu erleben.

Damit ist die Recherche für den ambitionierten Reisefotografen aber noch lange nicht zu Ende. Versuchen Sie, so viel Material über Ihr Reiseziel wie möglich zu sichten. Infrage kommen Broschüren von Reiseveranstaltern, Reisemagazine, Postkarten, Reiseführer, -videos und Bildbände. Eine gute Quelle ist das Fremdenverkehrsamt des jeweiligen Reiselandes. Auf Nachfrage wird oft umfangreiches und meist kostenloses Informationsmaterial verschickt. Gute Inspirationsmöglichkeiten bieten auch Fotoforen und Bilddatenbanken im Internet, z. B. www.fotocommunity.de oder www.fotoalia.de.

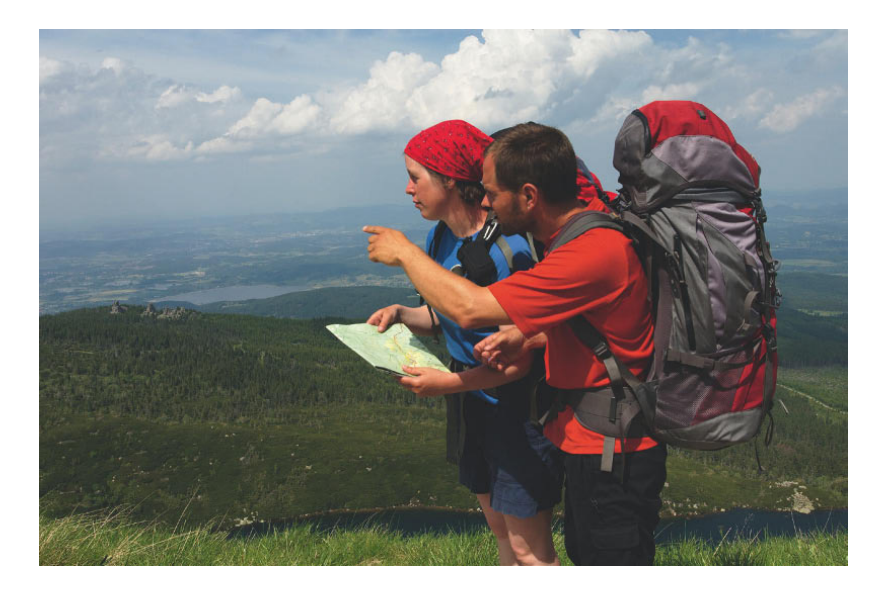

Sie bekommen so nach und nach ein Gefühl für das Land, seine Lichtstimmungen und besonders schöne Regionen. Natürlich finden Sie in vielen Quellen ähnliches Bildmaterial und Wiederholungen, ein Australienreiseführer ohne Ayers Rock oder ein Städtebildband von Paris ohne Eiffelturm ist praktisch unvorstellbar. Es geht für Sie aber nicht darum, besonders gelungene Fotos zu kopieren, sondern darum, Ideen und Denkanstöße für eigene Fotos zu entwickeln und zu sammeln. Mit der Zeit kristallisieren sich so die Sehenswürdigkeiten, Museen, Denkmäler und Landschaften heraus, die zu fotografieren es sich für Sie lohnt.

Stellen Sie aus Ihrer Motivliste vor der Abreise die Reiseroute zusammen. Markieren Sie mit einem Textmarker oder Haftnotizzetteln die einzelnen Aufnahmeorte auf einer Übersichts- oder Autokarte.

Die Suche nach geeigneten Informationen für gute Reisefotos hört selbst im Urlaub nicht auf. Halten Sie vor Ort Ausschau nach potenziellen Ansprechpartnern und gehen Sie freundlich auf Hotelangestellte, Reiseleiter oder Urlauber zu, die schon länger vor Ort sind. So bekommen Sie zuverlässige Angaben zu Öffnungszeiten, eventuellen Zutrittsregelungen (z. B. bei Nationalparks) und viele weitere wichtige Informationen.

Eine detaillierte Landkarte hilft nicht nur bei der Orientierung vor Ort, sondern eignet sich darüber hinaus gut zur Reiseplanung. Sammeln Sie vorab so viele Informationen wie möglich, um die Fotoausbeute zu erhöhen.

Versuchen Sie, so viele Informationen wie möglich über das Reiseland zu bekommen, und notieren Sie die wichtigsten Motive in eine Liste, um vor Ort kein wichtiges Foto zu verpassen.

Es empfiehlt sich, diese Motive vor der Reise in eine Liste zu notieren, am besten in ein Notizbuch, das Sie mit in die Fototasche packen können. Selbstverständlich können und müssen Sie nicht detailliert jedes einzelne Foto im Voraus planen, aber während der Reise werden viele unterschiedliche Eindrücke und Wahrnehmungen auf Sie einprasseln, und dann ist es gut, wenn Sie auf eine Orientierungshilfe zurückgreifen können und nicht erst zu Hause feststellen, dass Sie im Trubel der vielen Erlebnisse wichtige Fotos vergessen haben.

### Ausrüstungscheck vor der Abreise

Vor einer längeren (Foto-)Reise empfiehlt es sich, die Kameraausrüstung auf Herz und Nieren zu überprüfen. Nichts ist ärgerlicher, als wenn Sie aufgrund eines technischen Defekts Ihre Urlaubsbilder einbüßen.

Rechtzeitig vor der Reise sollten Sie:

- alle Objektive und das Kameragehäuse mit einem Blasebalg gründlich reinigen. Gegen stärkere Verschmutzungen hilft Optik-Reinigungsflüssigkeit und Linsenpapier.
- den Spiegel mit einem Blasebalg säubern.
- eine Testaufnahme machen, um festzustellen, ob der Sensor frei von Staub und Schmutz ist. Schalten Sie dazu den Autofokus aus und stellen Sie Blende 11 oder 16 ein. Fotografieren Sie dann einen weißen Karton mit einer Belichtungskorrektur von  $+1$  bis  $+2$ .
- gegebenenfalls den Sensor mit einem Blasebalg reinigen oder zur gründlichen Reinigung an den Service des Kameraherstellers einschicken.
- die Batterien und Akkus testen, deren Kontakte reinigen und sie bei Bedarf durch neue Akkus ersetzen.
- Testaufnahmen mit verschiedenen Verschlusszeiten machen.
- die Spezialfunktionen der Kamera testen (Fernbedienung, Selbstauslöser, eingebauter Blitz, Abblendtaste).
- Testaufnahmen auf allen Speicherkarten, die Sie mitnehmen wollen, machen und am Computer auslesen.
- den mobilen Bildspeicher testen.

Führen Sie den beschriebenen Kameracheck unbedingt rechtzeitig vor der geplanten Abreise durch, denn nur so haben Sie die Möglichkeit, einen entdeckten Defekt noch rechtzeitig durch den Kameraservice beheben zu lassen. Je nach Hersteller und Werkstatt kann dies bei Nichtprofis schon einmal vier, fünf oder sogar sechs Wochen dauern!

# **Werden Sie zum Stadtentdecker**

Ob Architektur, Menschen oder Veranstaltungen – Städte und Dörfer bieten auf überschaubarem Raum vielfältige Fotomöglichkeiten, die oft charakteristisch für ein ganzes Land sind.

Eine gute Möglichkeit, um sich einen schnellen Überblick über die Fülle der potenziellen Fotomotive zu verschaffen, sind die in jeder größeren Stadt dieser Welt angebotenen Stadtrundfahrten. Die Fotomöglichkeiten sind aber sehr begrenzt, denn zum einen sind die Stopps an den einzelnen Punkten nur sehr kurz, zum anderen finden solche Rundfahrten meist tagsüber statt und bieten somit nicht die besten Lichtbedingungen. Die bessere Alternative ist es,

### PROFITIPP

Stadtübersichten sind ein guter Einstieg, sowohl für die Diaschau als auch für das Fotoalbum. Geeignete Standpunkte für solche Aufnahmen aus der Vogelperspektive sind Berge oder hohe Gebäude, neben Kirchtürmen kommen z. B. auch Hotels mit Dachterrasse infrage. sich mittels Postkarten und Fotos aus Reiseführern und Reiseprospekten die beliebten Motive herauszusuchen und auf einem Stadtplan eine eigene Route zu markieren, die dann mit dem Taxi oder einem Fahrrad "abgeklappert" wird.

Ob Hamburger Michel, Eiffelturm in Paris oder Freiheitsstatue in New York, jede Stadt hat einige herausragende Sehenswürdigkeiten, die nicht nur ein Muss für jeden Touristen sind, sondern auch in keiner Reisereportage über das entsprechende Land fehlen dürfen.

Das Schwierige bei diesen Motiven: Sie sind millionenfach abgelichtet, und die Fotos sind allgegenwärtig in Büchern, Kalendern und auf Postkarten. Die herausragenden Sehenswürdigkeiten sind daher oft nicht leicht zu fotografieren, aber dennoch lohnenswert. Nehmen Sie bekannte, bereits abgedruckte Ansichten als Ansporn und Anreiz für eigene Bildideen.

Für gelungene Außenaufnahmen solcher viel fotografierten Motive sind auf jeden Fall die Randzeiten, also frühmorgens oder am späten Nachmittag, die besten Fotozeiten. Dann sind deutlich weniger Menschen unterwegs, die Plätze nicht so überlaufen und die Lichtverhältnisse meistens interessanter.

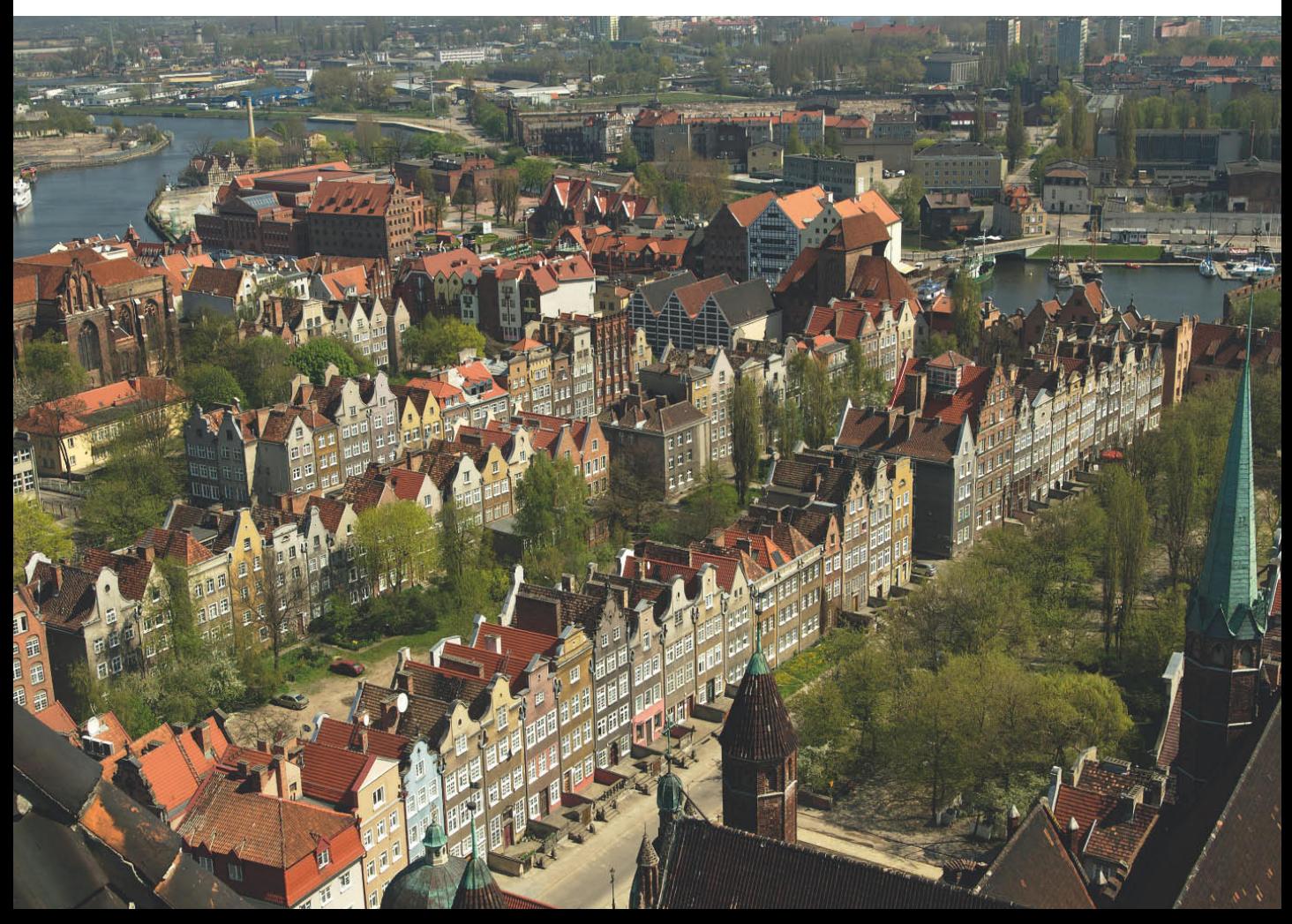

Blick von der Marienkirche auf die Altstadt von Danzig. Aufnahmedaten: Nikon D70, 28 mm, f/11, 1/250 s, ISO 200.

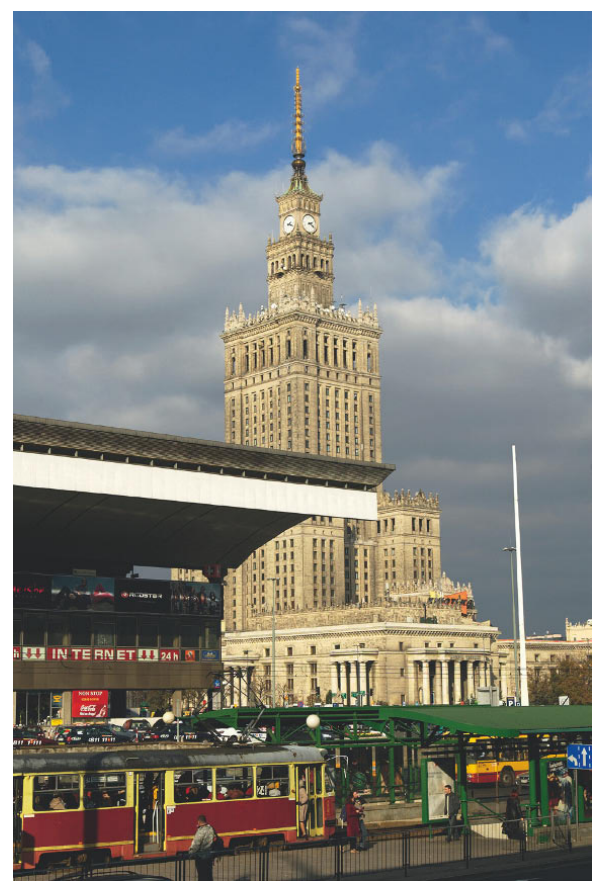

Der mächtige Kulturpalast ist das weithin sichtbare Erbe des Kommunismus in Warschau. Aufnahmedaten: Nikon D70, 38 mm, f/8, 1/500 s, ISO 200.

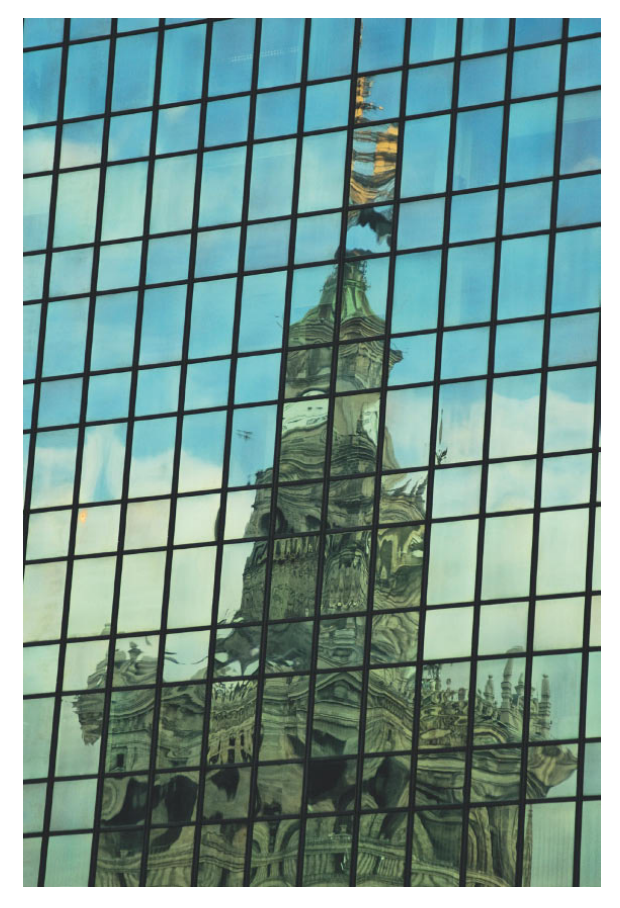

Das heutige Wahrzeichen der Stadt macht auch in der Fassade der gegenüberliegenden Bürohochhäuser eine interessante Figur. Aufnahmedaten: Nikon D70, 122 mm, f/4.8, 1/500 s, ISO 200.

Bewegen Sie sich zusätzlich zum Pflichtprogramm mit den klassischen Sehenswürdigkeiten auch abseits der beliebten Straßen und bekannten Plätze. Schnüren Sie die Wanderschuhe und lassen Sie sich treiben. Gucken Sie sich um, laufen Sie umher und beobachten Sie das Straßenleben.

Fremden Menschen, besonders mit farbenfroher traditioneller Kleidung in exotischen Ländern, sind oftmals ein beliebtes, aber keineswegs einfaches Fotomotiv. Fragen Sie den Porträtierten immer um Erlaubnis und nehmen Sie sich Zeit. Fotografieren Sie viel, oft dauert es etwas, bis Ihr Gegenüber die Scheu vor der Kamera verliert und lockerer wird, sodass die Fotos natürlicher wirken.

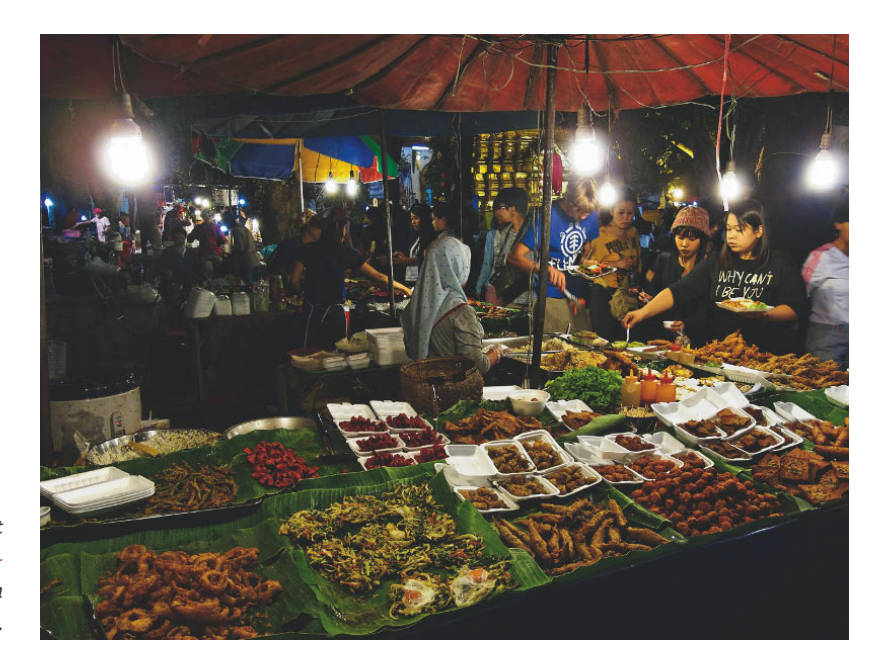

Märkte und Volksfeste bieten viel Lokalkolorit und damit tolle Fotomöglichkeiten. Aufnahmedaten: Canon PowerShot G11, 28 mm (KB-Äquivalent), f/2.8, 1/30 s, ISO 400.

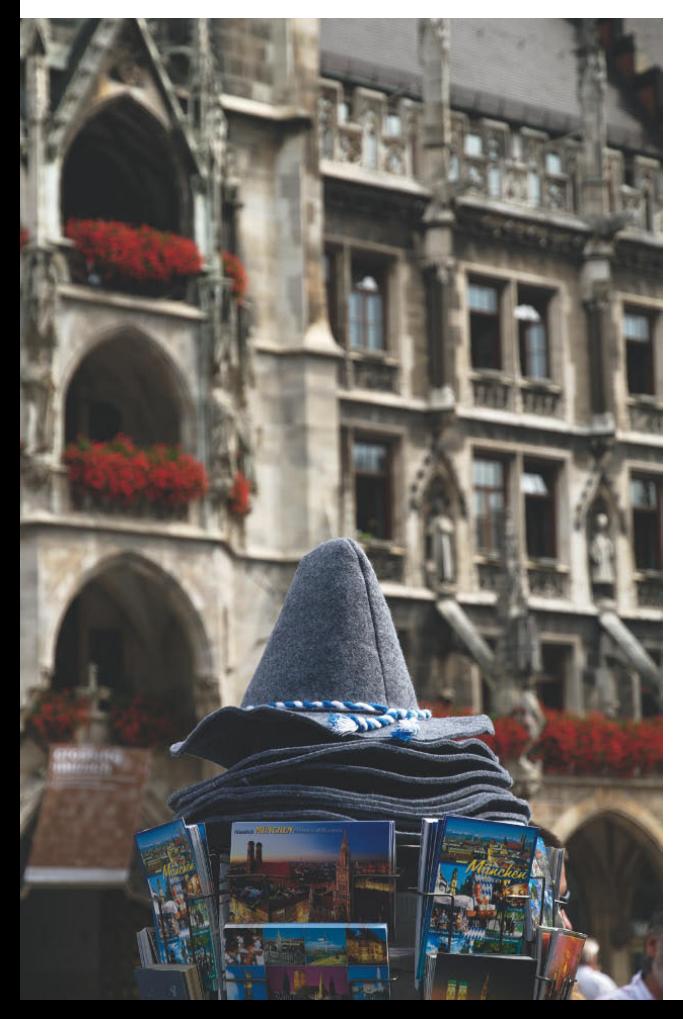

Abseits der Touristenströme bekommen Sie Bilder, die sich von denen anderer Fotografen abheben, und treffen Menschen, die noch nicht an Fotografen gewöhnt sind und daher weniger genervt auf einen gezückten Fotoapparat reagieren. Versuchen Sie, neben den "greifbaren" Motiven wie Gebäuden und Menschen auch die Atmosphäre einer Stadt einzufangen. Geht es dort hektisch oder ruhig zu? Haben Sie es mit einer pulsierenden Weltstadt oder eher einem beschaulichen Provinznest zu tun?

Postkartenständer auf dem Münchener Marienplatz, im Hintergrund ein Teil der Fassade des Alten Rathauses. Behalten Sie auch immer die Details im Auge und schärfen Sie den Blick für scheinbare "Nebensächlichkeiten". So gelingen Ihnen einzigartige Aufnahmen, die sich wohltuend von den üblichen Reisefotos abheben. Aufnahmedaten: Nikon D300, 56 mm, f/5.6, 1/500 s, ISO 200.

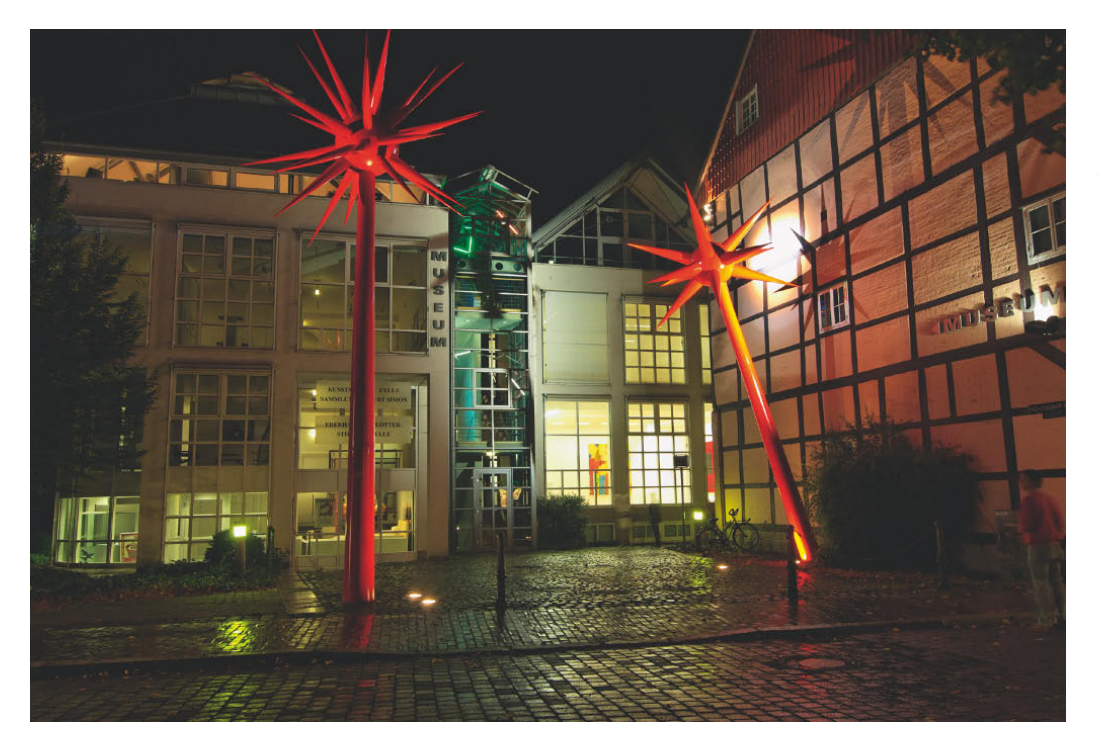

Wagen Sie sich auch an Nachtaufnahmen heran. Das ist leichter, als Sie vielleicht denken. Alles, was Sie für solche Langzeitbelichtungen zusätzlich zur Kamera benötigen, ist ein stabiles Stativ. Aufnahmedaten: Nikon D80, 17 mm, f/8, 1.6 s, ISO 100.

Ein besonderer Tipp für außergewöhnliche Fotos in Städten sind Nachtaufnahmen, die gut in eine Fotoserie zu praktisch jeder Stadt passen. Wenn es dunkel wird, zeigen Städte dem Fotografen ein neues Gesicht: Rund um die Straßenlaternen erscheinen Lichtbogen, grelle Neonreklamen und beleuchtete Häuser sowie Kirchen strahlen uns entgegen, und die Lichter der vorbeifahrenden Autos zeichnen lange Leuchtspuren in die Dunkelheit. Dabei gilt: je länger die Belichtungszeit, desto länger die Lichtschweife der vorbeifahrenden Autos. Ein Stativ ist also oberstes Gebot, um Verwackelungen zu vermeiden. Wie perfekte Nachtaufnahmen gelingen, erfahren Sie in Kapitel 4.

Hören Sie mit dem Fotografieren nicht auf, wenn es dunkel wird. Gerade Großstädte mit ihrer Neonreklame und den angestrahlten Bauwerken entfalten nachts ein ganz besonderes Flair.

Ideal ist eine auf das wesentliche reduzierte Minimalausrüstung, bestehend aus einer Kamera und zwei bis drei Zoomobjektiven, eins davon nach Möglichkeit mit Bildstabilisator, sodass Sie bei Ihren Stadtstreifzügen nicht auch noch ein Stativ mitschleppen müssen. Ein extremes Weitwinkel brauchen Sie nur, wenn Sie auch Innenräume fotografieren möchten und wissen, dass Sie in sehr engen Gassen unterwegs sein werden. Ein langbrennweitiges Tele dagegen brauchen Sie nur, wenn Sie Stadtansichten aus weiter Ferne planen, typisches Einsatzgebiet ist zum Beispiel ein Blick auf Istanbul über den Bosporus oder ein Blick auf Florenz über Arno und Ponte Vecchio. Am besten aufgehoben ist die Ausrüstung in einer Schultertasche, die einen schnellen Zugriff auf die Ausrüstung erlaubt. Ein Rucksack ist eventuell besser geeignet, wenn Sie sich für eine Stadtrundfahrt mit dem Rad entscheiden. Wenn Sie dagegen viel zu Fuß unterwegs sind sollten Sie unbedingt auf gutes Schuhwerk achten, denn auf der Fotopirsch in Städten kommt so mancher Kilometer zusammen.

## **Bauwerke fotografieren wie ein Profi**

Ob romanische Kirche, klassizistisches Rathaus oder moderner Büroturm – Gebäude bieten ein Feuerwerk an Linien, Formen, Farben und Proportionen. Die große Herausforderung für den Fotografen besteht darin, das dreidimensionale Werk des Architekten wirkungsvoll mit der Digitalkamera in das zweidimensionale Foto zu "übersetzen".

Entscheidend für die Wirkung eines Architekturfotos sind der Aufnahmestandpunkt und das richtige Licht. Viele Fotografen nehmen ein Gebäude in der Gesamtansicht auf. Ein solches Übersichtsfoto ist als Einstieg auch nicht schlecht, nur sollten Sie es nicht einzig und allein bei dieser einen Ansicht belassen.

Haben Sie die Übersichtsaufnahme auf der Speicherkarte, ist es an der Zeit (wenn möglich), einmal komplett um das Gebäude herumzulaufen und nach anderen, außergewöhnlichen Standpunkten zu suchen.

Experimentieren Sie auch mit unterschiedlichen Blickwinkeln und achten Sie darauf, wie sich die Anordnung der grafischen Formen, Linien und Flächen zueinander verändert. Oftmals zeigt erst ein ungewohnter Blickwinkel den Charakter eines Gebäudes. Eine spannende Perspektive haucht dem statischen Gebäude Leben ein und führt zu dynamisch wirkenden Fotos. Achten Sie besonders auf charakteristische Details, denn oftmals ist ein geschickt gewählter eng begrenzter Ausschnitt aussagekräftiger als die übliche Komplett-Frontal-Ansicht der Hauptfassade.

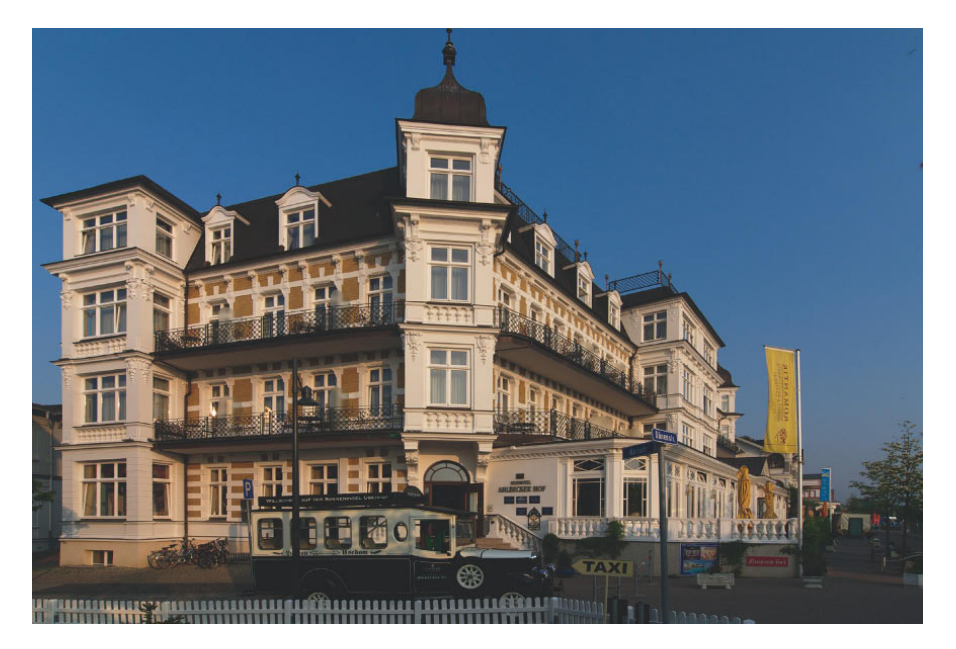

Bäderarchitektur im Seebad Ahlbeck auf Usedom im ersten Morgenlicht. Aufnahmedaten: Nikon D80, 12 mm, f/9.5, 1/125 s, ISO 100.

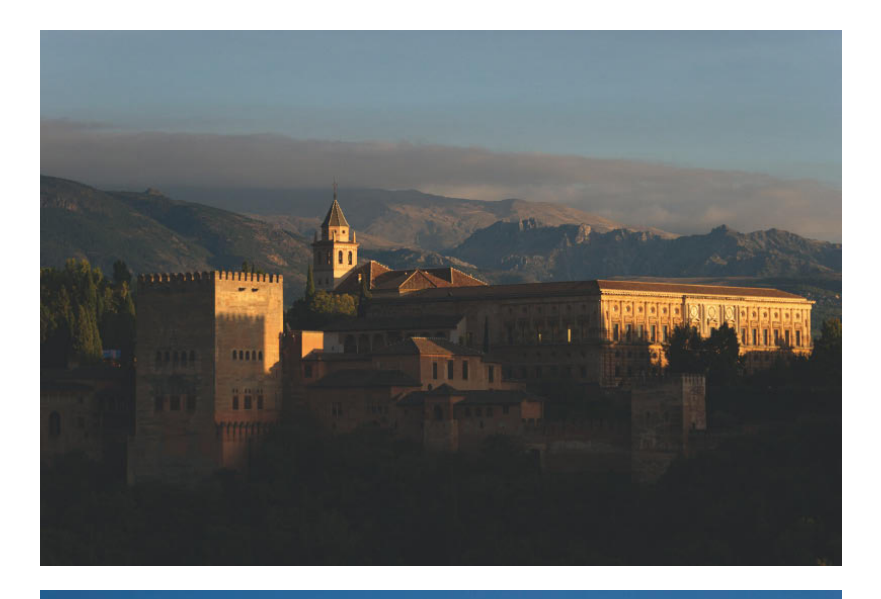

Ein Motiv – drei ganz unterschiedliche Lichtstimmungen. Am Abend erstrahlt die Alhambra im spanischen Granada in den letzten Sonnenstrahlen. Aufnahmedaten: Nikon D80, 85 mm, f/4.8, 1/750 s, ISO 200.

Knapp 30 Minuten später mischt sich das Scheinwerferlicht der angestrahlten Fassade mit der blauen Dämmerung. Aufnahmedaten: Nikon D80, 100 mm, f/8, 1.1 s, ISO 100.

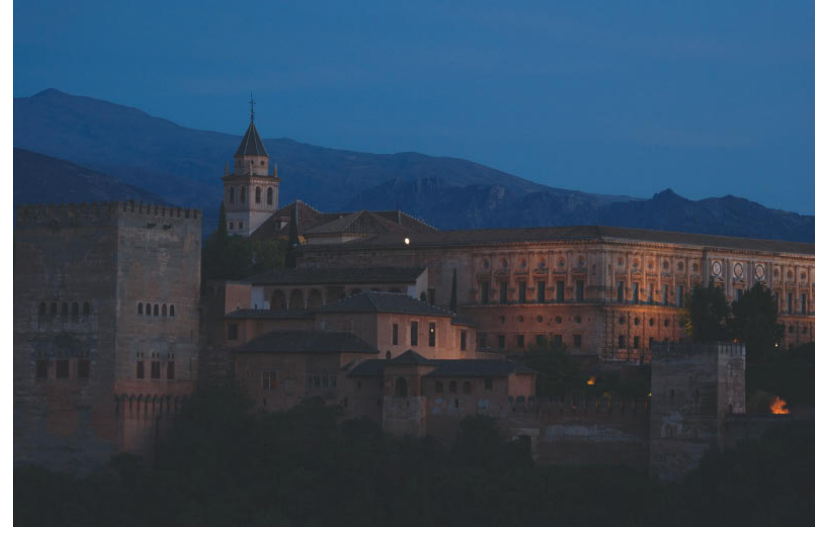

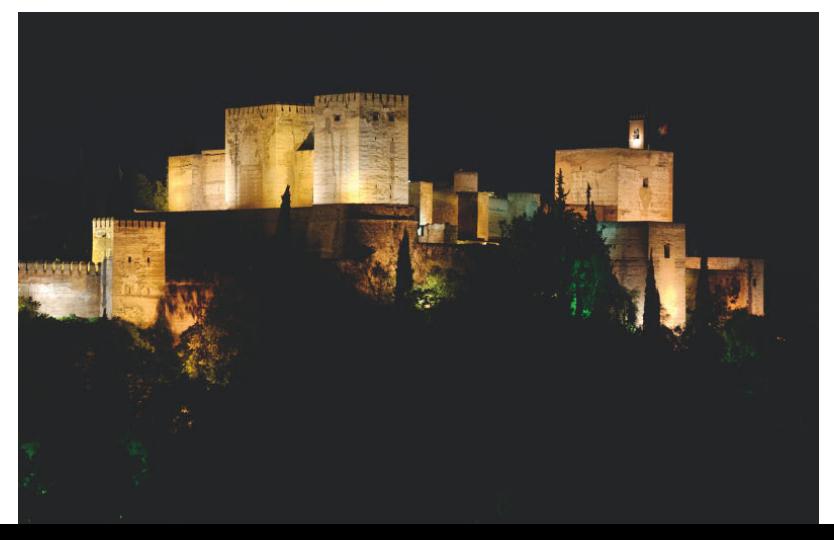

Weitere 45 Minuten später ist die Dunkelheit vollkommen. Jetzt dienen die Scheinwerfer als alleinige Lichtquelle, und die angestrahlten Mauern bilden eine helle Lichtinsel in der Schwärze der Nacht. Aufnahmedaten: Nikon D80, 100 mm, f/8, 4 s, ISO 100.

Ähnlich wie in der Landschaftsfotografie kommt dem natürlichen Sonnenlicht eine tragende Funktion für das gelungene Architekturfoto zu, und oft macht das Warten auf das richtige Licht den Unterschied.

Verschiedene Gebäude erfordern unterschiedliche Beleuchtungssituationen. Ein trüber Tag lässt die Karlsbrücke über die Moldau in Prag geheimnisvoll im Nebel versinken, für die weiß getünchten Häuser eines griechischen Fischerdorfes dagegen sind blauer Himmel und strahlender Sonnenschein ideal. Moderne Architektur erfordert oft eine kontrastreiche Darstellung, um die geometrischen Formen herauszuarbeiten und zu betonen.

Grundsätzlich ist Streiflicht gut für Architekturfotos geeignet, da das seitlich einfallende Licht die Fassade gliedert und strukturiert. Gute Fotobedingungen bietet außerdem die sogenannte blaue Stunde kurz nach Sonnenuntergang. Bevor es gänzlich Nacht wird, vermischt sich das blaue Restlicht mit den Schweinwerfern, die das Gebäude anstrahlen, und es gelingen oft atemberaubende Bilder.

### **Wie Sie stürzende Linien vermeiden**

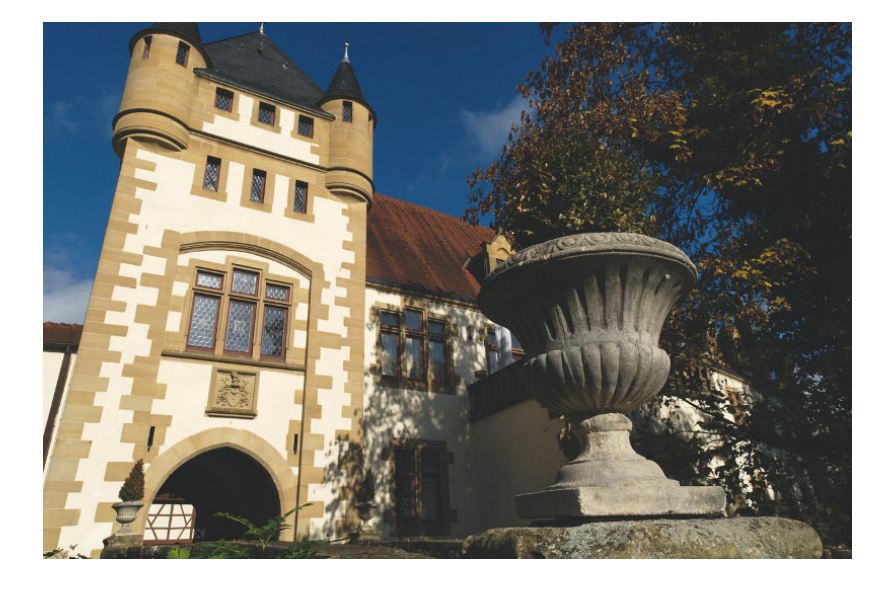

Ein Problem bei der Fotografie von Gebäuden sind die sogenannten "stürzenden Linien". Sie entstehen immer dann, wenn Sie die Kamera nach oben neigen (müssen), um eine Fassade oder einen Kirchturm komplett abzubilden. Das fotografierte Gebäude verjüngt sich auf dem Foto dann nach oben hin und wird unten breiter abgebildet als oben.

Stürzende Linien entstehen immer dann, wenn Sie die Kamera nach oben (oder nach unten) neigen und die Sensorebene nicht mehr parallel zur Bildebene steht. Sie können diese optische Erscheinung für eine dynamische Bildgestaltung nutzen. Streben Sie dagegen eine realistische Wiedergabe des Bauwerks an, können Sie stürzende Linien schon bei der Aufnahme per Shiftobjektiv vermeiden. Wollen Sie sich nicht extra ein weiteres teures Objektiv kaufen, so können Sie die Fotos auch nachträglich in der Bildbearbeitung begradigen. Aufnahmedaten: Nikon D300, 16 mm, f/11, 1/320 s, ISO 200.

Bei moderner Architektur, wie z. B. der Glasfassade eines Bürohochhauses, können Sie die stürzenden Linien oft als Gestaltungsmittel einsetzen, um das Bild kühn, dramatisch und grafisch-plakativ wirken zu lassen. Klassische Architektur dagegen wirkt meist am besten, wenn es möglichst naturgetreu und ohne stürzende Linien wiedergegeben wird.

Wenn Sie die stürzenden Linien schon bei der Aufnahme ausgleichen wollen, benötigen Sie ein spezielles Shiftobjektiv. Bei diesen Spezialkonstruktionen lassen sich die optischen Achsen der Linsengruppen gegeneinander verschieben. Die modernen Spezialobjektive von Canon (TS-E) und Nikon (PC-E) lassen sich dabei sowohl parallel verschieben (shift = Verschiebung) als auch neigen (tilt = Neigung) und bieten vielfältige Einsatzmöglichkeiten, die weit über die der herkömmlichen Objektive hinausgehen und sonst nur von professionellen Fachkameras geboten werden. Sie können damit nicht nur die perspektivische Wiedergabe beeinflussen, sondern auch die Lage der Schärfeebene gezielt steuern. Mehr dazu finden Sie in Kapitel 7.

So vermeiden Sie mit einem Shiftobjektiv stürzende Linien schon beim Fotografieren:

- **1.** Lösen Sie gegebenenfalls die Arretierungsschrauben und drehen Sie vorsichtig alle Rädchen des Objektivs in Nullstellung. Achten Sie dabei darauf, sich die Finger nicht zu klemmen.
- **2.** Montieren Sie die Kamera auf ein Stativ und richten Sie sie präzise (am besten mit einer Wasserwaage) gerade und waagerecht aus. Nutzen Sie dazu auch die bei vielen Kameras im Sucher oder im Live-View-Modus auf dem Display einblendbaren Gitterlinien. Um das Gebäude ohne stürzende Linien zu fotografieren, muss die Bildebene absolut parallel zur Gebäudefront liegen.
- **3.** Die anschließende parallele Verschiebung stellt den Belichtungsmesser auf eine harte Probe. Arbeiten Sie daher am besten im manuellen Modus und stellen Sie Blende und Belichtungszeit vor dem Shiften ein.
- **4.** Messen Sie die Belichtung und stellen Sie, je nach Belichtungsmodus, die benötigte Blende und/oder Belichtungszeit ein. Blenden Sie das Objektiv mindestens um eine, besser um zwei Blendenstufen ab, indem Sie eine größere Blendenzahl einstellen, da Schärfe und Kontrastleistung je nach Länge des Verstellwegs abnehmen.
- **5.** Nehmen Sie jetzt die parallele Verschiebung der Frontlinse vor. Verschieben Sie sie dazu in die Richtung, in die Sie schauen müssen, um das Gebäude komplett zu überblicken, bei Gebäudefotos von einem niedrigen Standpunkt also nach oben.

Stürzende Linien sind nicht, wie oft fälschlicherweise angenommen wird, ein Abbildungsfehler des Objektivs, sondern folgen den physikalischen Gesetzen der perspektivischen Abbildung. Eines davon besagt, dass parallele Linien sich auf einen Fluchtpunkt verjüngen. Während wir dieses Phänomen in der Horizontalen als völlig normal ansehen – denken Sie zum Beispiel an Eisenbahnschienen oder die Fahrbahnränder einer Straße, die zum Horizont hin scheinbar zusammenlaufen –, empfinden wir konvergierende vertikale Linien als sehr störend.

Die modernen Tilt- und Shiftobjektive von Canon und Nikon arbeiten im Zusammenspiel mit den professionellen oder semiprofessionellen DSLRs in dieser Hinsicht sehr komfortabel. Die Blendenfunktionen und belichtungsrelevanten Daten werden zwischen Kamera und Objektiv übermittelt, und sogar die TTL-Belichtungsmessung der Kamera funktioniert. Bei älteren Objektiven und einfacheren Kameras ist die Belichtungsmessung und -steuerung etwas komplizierter und meist ausschließlich nur im manuellen Belichtungsmodus möglich. Nähere Hinweise hierzu finden Sie in der Bedienungsanleitung.

Wenn Sie nur ab und zu ein Gebäude fotografieren, müssen Sie nicht gleich mehrere Hundert Euro ausgeben, sondern können stürzende Linien auch in der Bildbearbeitung ausgleichen (siehe Kasten).

- **6.** Ziehen Sie die Klemmschraube wieder fest, um das Objektiv in der gewünschten Position zu fixieren, nachdem Sie den Bildausschnitt festgelegt haben.
- **7.** Überprüfen Sie die Schärfe und stellen Sie die Entfernung am Entfernungsring des Objektivs ein, da Tilt- und Shiftobjektive konstruktionsbedingt nicht über einen Autofokus verfügen.
- **8.** Drücken Sie auf den Auslöser, um das Foto aufzunehmen, und überprüfen Sie das Bildergebnis auf dem Kameramonitor.

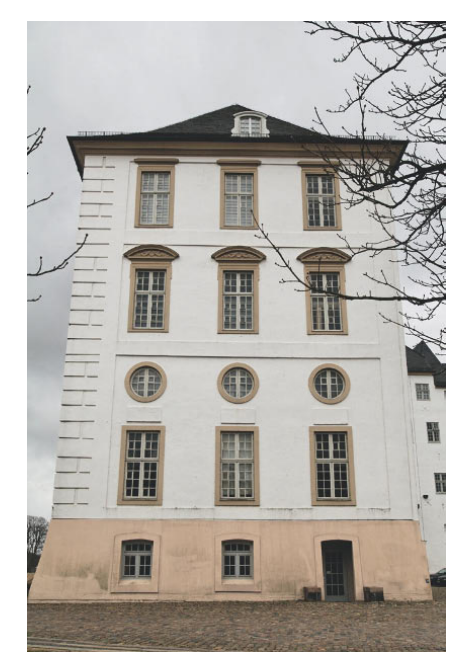

In der Ausgangsstellung ohne Verschiebung muss die Kamera nach oben geneigt werden, um die komplette Fassade auf das Bild zu bekommen. Als Folge scheint sich das Gebäude nach oben hin zu verjüngen und droht nach hinten zu kippen. Alle drei Fotos mit Nikon D300 und PC-E Nikkor 24 mm.

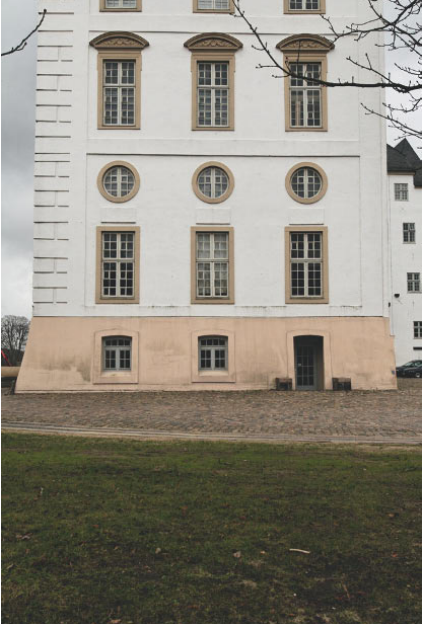

Wird die Kamera (weiterhin mit unverstelltem Objektiv) parallel zur Gebäudefront ausgerichtet, so verschwinden zwar die stürzenden Linien, es kommt aber zu viel Vordergrund mit auf das Bild, und das Gebäude kann nicht mehr komplett abgebildet werden.

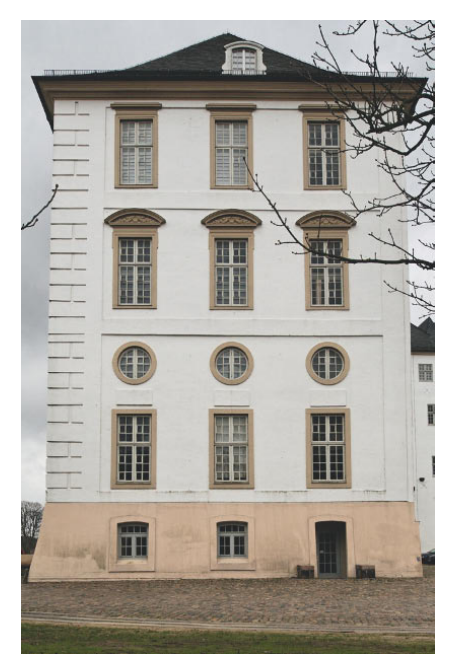

Wird nun die Frontlinse parallel nach oben verschoben, so gelingt eine perspektivisch korrekte Darstellung der gesamten Gebäudefront ohne störende stürzende Linien.

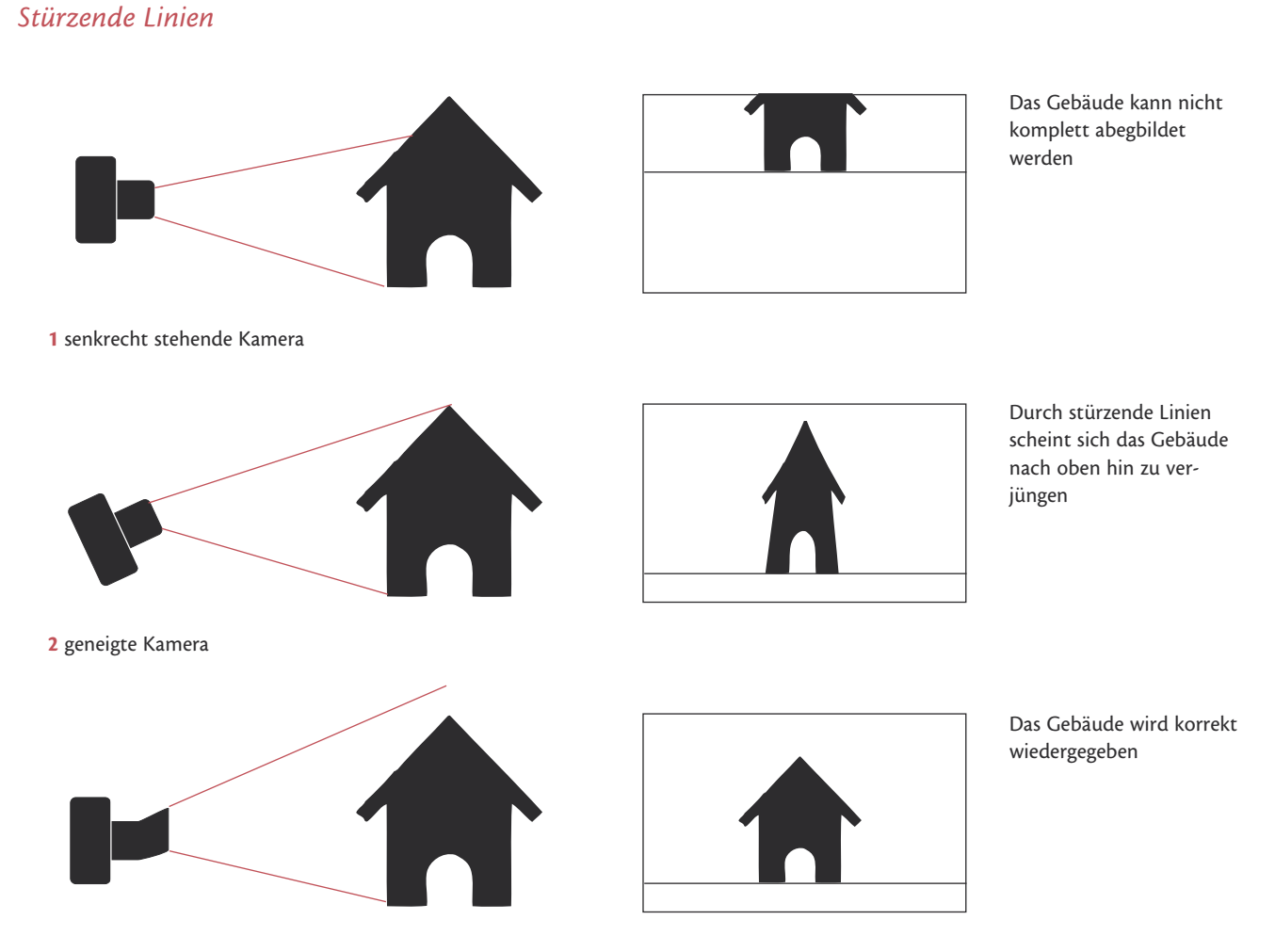

**3** Aufnahme mit Shift-Objektiv, der vordere Objektivteil wird verschoben

Mit dem Shiftobjektiv können Sie die Kamera parallel zur Fassade ausrichten und vermeiden kippende Gebäudefronten.

Ein gutes Weitwinkelobjektiv ist das übliche Arbeitsgerät des Architekturfotografen. Eine gute Ergänzung ist ein Normalobjektiv oder eine leichte Telebrennwweite. Langbrennweitige Teleobjektive werden dagegen nur selten benötigt.

### Stürzende Linien vermeiden

Bis zu einem gewissen Grad gelingen Gebäudefotos ohne stürzende Linien auch mit einem herkömmlichen Objektiv. Der wichtigste Grundsatz: Halten Sie die Kamera so parallel zur Gebäudefront wie möglich. Je nach Geländesituation können Sie dazu entweder einen höheren Aufnahmestandpunkt, am besten auf halber Gebäudehöhe des abzubildenden Gebäudes, einnehmen. Fotografieren Sie z. B. von einem Balkon oder aus einem Treppenhausfenster des gegenüberliegenden Hauses. Oder Sie vergrößern die Aufnahmeentfernung und fotografieren das Gebäude formatfüllend mit einem Teleobjektiv ohne kippende Häuserfront.

In vielen Fällen lassen sich diese Aufnahmetipps aufgrund der angrenzenden Gebäude oder der Umgebung nicht oder nur eingeschränkt realisieren. In diesen Fällen müssen Sie die stürzenden Linien zu Hause am Computer entzerren:

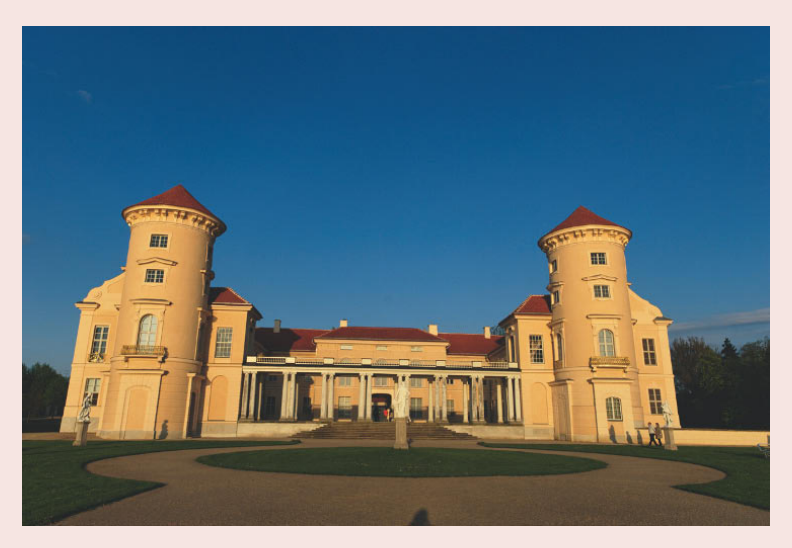

Auf dieser Aufnahme scheint Schloss Rheinsberg nach hinten zu kippen, weil die Kamera während der Aufnahme nach oben geneigt wurde. Aufnahmedaten: Nikon D80, 16 mm, f/9.5, 1/180 s, ISO 100.

- **1.** Öffnen Sie das Foto rheinsberg.jpg oder eine eigene Aufnahme mit stürzenden Linien in Photoshop Elements 8 mit Datei/Öffnen.
- **2.** Rufen Sie Filter/Kameraverzerrung korrigieren ... auf, um die stürzenden Linien zu korrigieren.

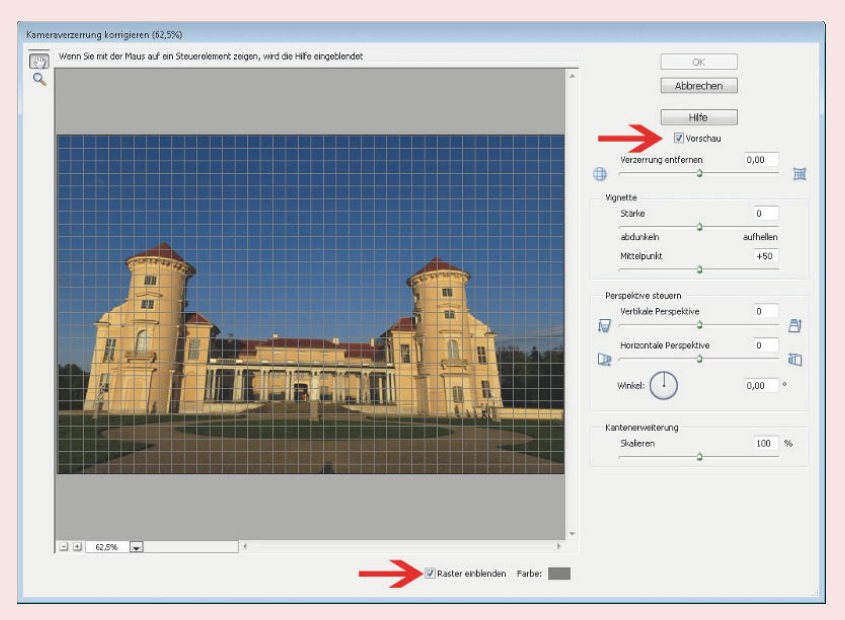

In Photoshop rreichen Sie den entsprechenden Dialog mit Filter/Verzerrungsfilter/Objektivkorrektur.

- **3.** Aktivieren Sie die Optionen Vorschau und Raster einblenden, um die Wirkung der Perspektivkorrekturen besser beurteilen zu können. Mit Farbe können Sie bei Bedarf die Farbe des Rasters ändern, damit es sich gut vom Motiv abhebt.
- **4.** Das Foto der Gebäudefront zeigt nicht nur stürzende Linien, sondern wurde auch in der Waagerechten leicht schräg aufgenommen. Richten Sie es daher zunächst gerade aus. Geben Sie dazu in das Feld neben Winkel einen Wert von 1 ein. Alternativ können Sie auch den Winkelregler ziehen, um das Bild nach links (entgegen dem Uhrzeigersinn) bzw. nach rechts (im Uhrzeigersinn) zu drehen.
- **5.** Um die aus der nach oben gerichteten Kameraneigung entstandenen stürzenden Linien zu beseitigen, dient der Regler Vertikale Perspektive im Abschnitt Perspektive steuern. Ziehen Sie ihn nach links, bis die senkrechten Linien der Fassade parallel verlaufen, oder geben Sie für das Beispiel einen Wert von –47 in das Feld daneben ein. Um die genaue Ausrichtung zu erleichtern, können Sie mit den +/–-Tasten unten links im Dialog in das Bild hineinzoomen und den Ausschnitt vergrößern.

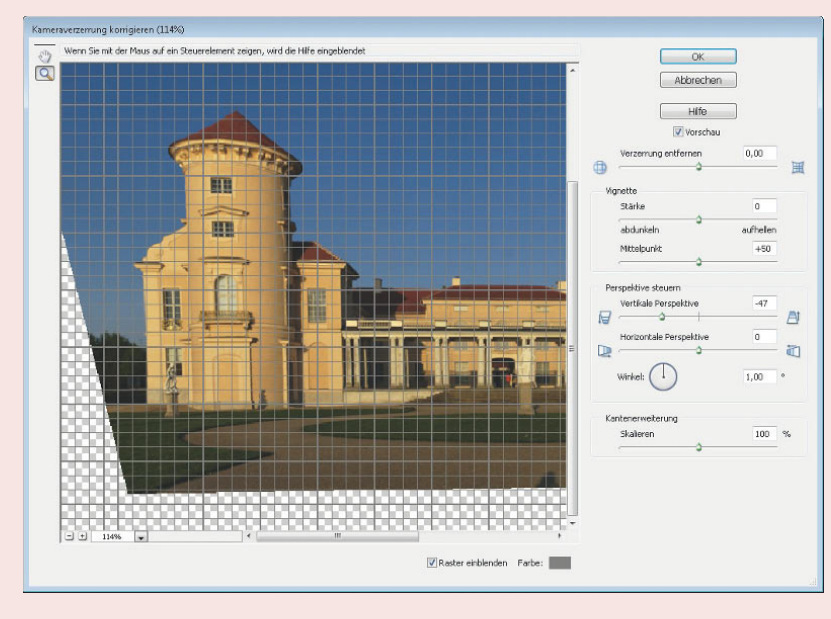

**6.** Aufgrund der perspektivischen Korrektur sind am rechten und linken Bildrand leere Bildbereiche entstanden. Sie können das Bild nun mit Skalieren vergrößern. Allerdings führt dies zum Beschneiden des Bildes und zu einer Interpolation der fehlenden Bildpixel, um die ursprünglichen Pixelabmessungen des Bildes zu erreichen. Wenn Sie das vermeiden wollen, klicken Sie, ohne zu skalieren, auf OK.

Der Winkelregler gibt sich etwas widerspenstig. Sie können den Drehwinkel sehr exakt über die Tastatur eingeben. Markieren Sie dazu das Kästchen mit der Gradzahl und nutzen Sie  $\Box$  und  $\Box$ zum exakten Einstellen der Neigung in 0,01°-Schritten. Drücken Sie gleichzeitig  $\boxed{\triangle}$ , um die Änderungen in Abständen von 0,1° anzupassen.

Nach dem Entzerren weist das Foto Ränder auf. Das Schachbrettmuster symbolisiert transparente Bildstellen.

Im Dialogfeld Kameraverzerrung korrigieren bietet Photoshop Elements nicht nur die Möglichkeit typische Verzerrungen wie stürzenden Linien zu korrigieren, sondern kann auch eine Reihe von Abbildungsfehlern wie abgedunkelte Bildecken oder tonnenförmige Verzeichnungen (d.h. gerade Linien werden gebogen abgebildet), die bei Verwendung eines Weitwinkelobjektivs auftreten, beseitigen. Mehr dazu erfahren Sie in Kapitel 12.

Um die richtigen Proportionen wiederherzustellen, müssen Sie das Bild leicht stauchen.

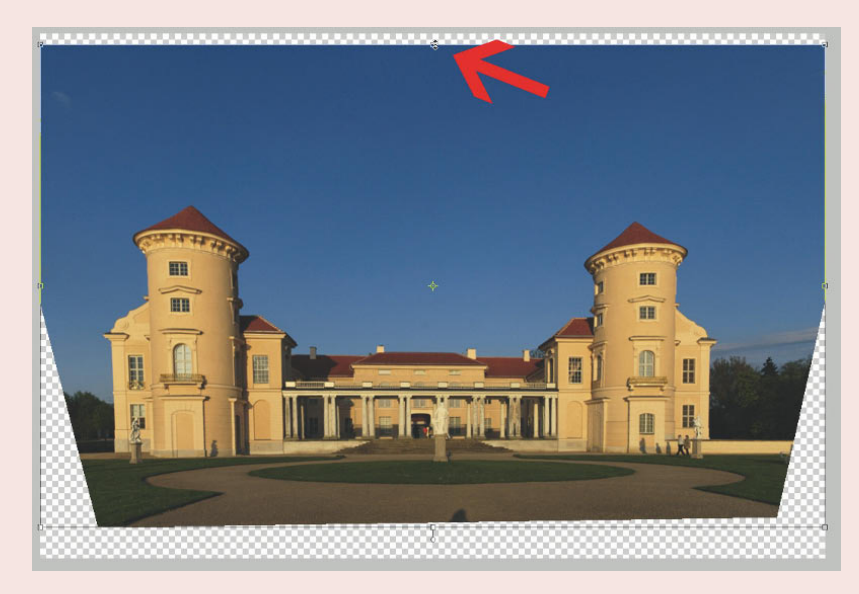

**7.** Je nach Grad der Korrektur wirkt das Gebäude nun unwirklich in die Höhe gestreckt. Um diesen Effekt zu mindern, können Sie das Bild mit Bild/Skalieren/Skalieren etwas stauchen, indem Sie den mittleren waagerechten Anfasser vom oberen Bildrand nach unten ziehen.

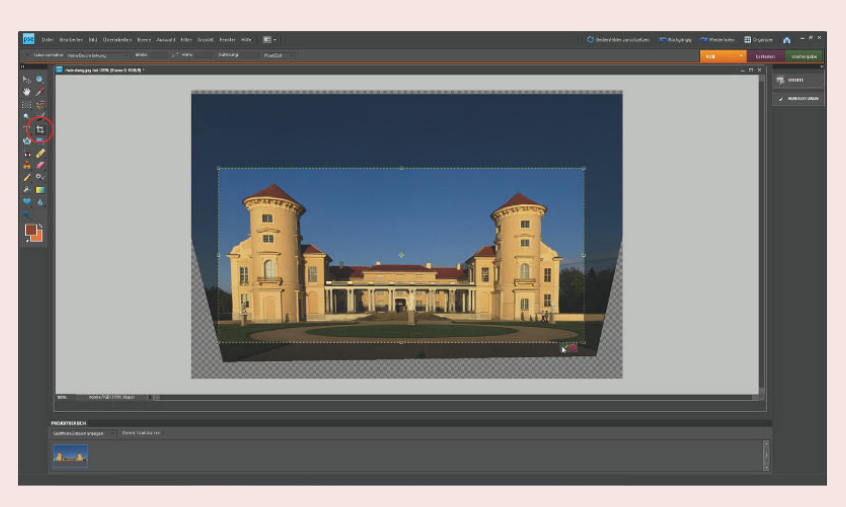

**8.** Aktivieren Sie zum Schluss das Freistellungswerkzeug z. B. mit der Taste (C), um die weißen Bildränder abzuschneiden und den endgültigen Bildausschnitt festzulegen. Ziehen Sie einen Markierungsrahmen auf, der die endgültigen Maße des Bildes einrahmt, und bestätigen Sie die Änderungen mit einem Klick auf den grünen Haken oder dem Druck auf  $\leftarrow$ .

Bestimmen Sie abschließend mit dem Freistellungswerkzeug den endgültigen Ausschnitt.

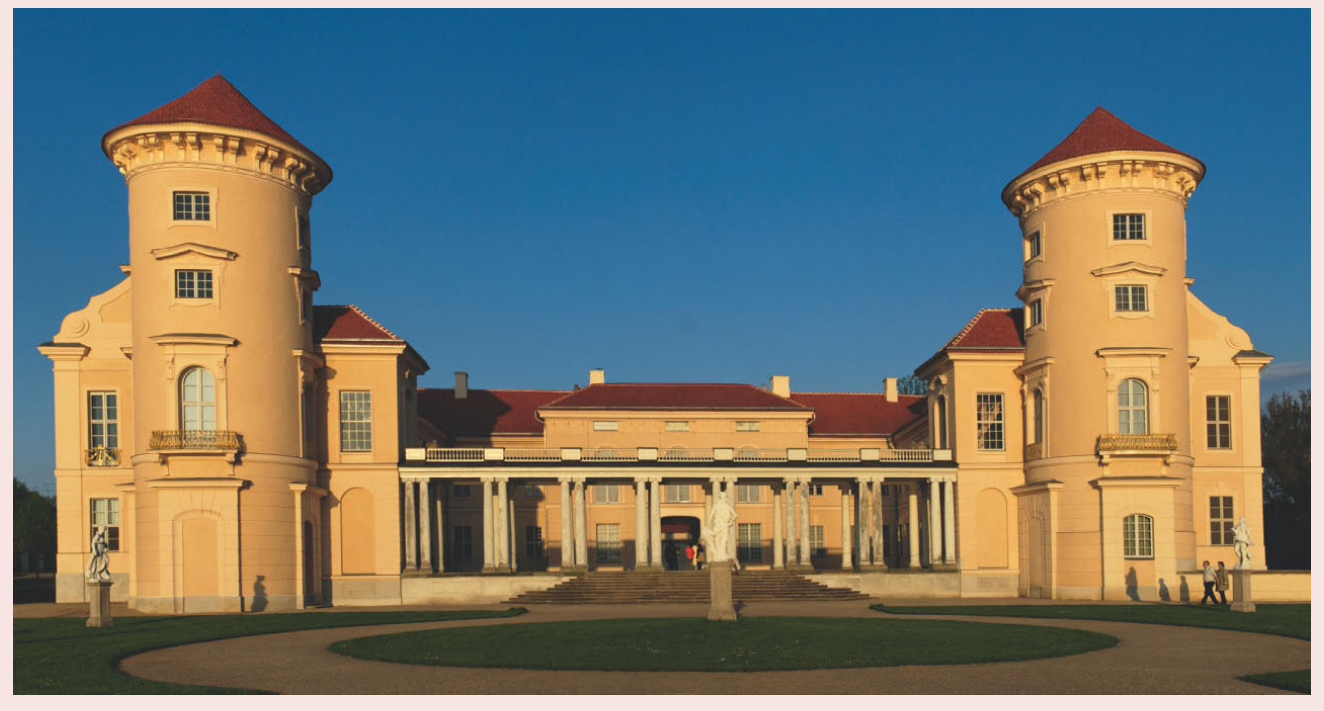

Im bearbeiteten Foto verlaufen die vertikalen Linien des Gebäudes nun parallel.

### Architekturfotografie

### AUF EINEN BLICK

- Die wichtigsten Faktoren für die Bildgestaltung sind Kamerastandpunkt, Lichteinfall und Bildausschnitt. Ähnlich wie in der Landschaftsfotografie wirkt das Licht am frühen Morgen und am späten Abend am besten, da Licht und Schatten dem Gebäude dann auch auf dem Foto zu einem dreidimensionalen Eindruck verhelfen.
- Halten Sie die Kamera waagerecht, um stürzende Linien zu vermeiden. Wählen Sie dazu eine höhere Kameraposition, vergrößern Sie die Aufnahmeentfernung und fotografieren Sie mit einer längeren Brennweite oder setzen Sie ein Shiftobjektiv ein. Lassen sich stürzende Linien bei der Aufnahme nicht vermeiden, können Sie sie auch in der Bildbearbeitung korrigieren.
- Nutzen Sie stürzende Linien und extreme Perspektiven für dynamische Bildkompositionen (das klappt in der Regel bei moderner Architektur besser als bei historischen Gebäuden).
- Fotografieren Sie nicht nur Gesamtansichten. Ergänzen Sie Übersichtsaufnahmen mit Detailfotos von Fassadenverzierungen, Balkonen, Wasserspeiern und allem, was Ihnen sonst noch ins Auge fällt.

# **So gelingen Fotos in Kirchen und Museen**

Beim Fotografieren in Museen, Kirchen und anderen Innenräumen ist das vorhandene Licht meist recht knapp bemessen. Erschwerend hinzu kommt in vielen Fällen, dass das Fotografieren oft durch das Hausrecht eingeschränkt wird, wobei die Regelungen von Museum zu Museum sehr unterschiedlich sind. Ob der vielfach angegebene Grund, die Exponate müssten vor dem Blitzlicht geschützt werden, immer begründet ist, oder ob nicht doch die finanziellen Interessen des Museums dabei im Vordergrund stehen (schließlich soll der Besucher die Poster und Postkarten im Museumsshop kaufen), sei dahingestellt. Tatsache ist, dass in vielen Museen das Fotografieren mit Blitzlicht sowie der Stativeinsatz untersagt sind und Sie mit dem vorhandenen Licht auskommen müssen (Available-Light-Fotografie).

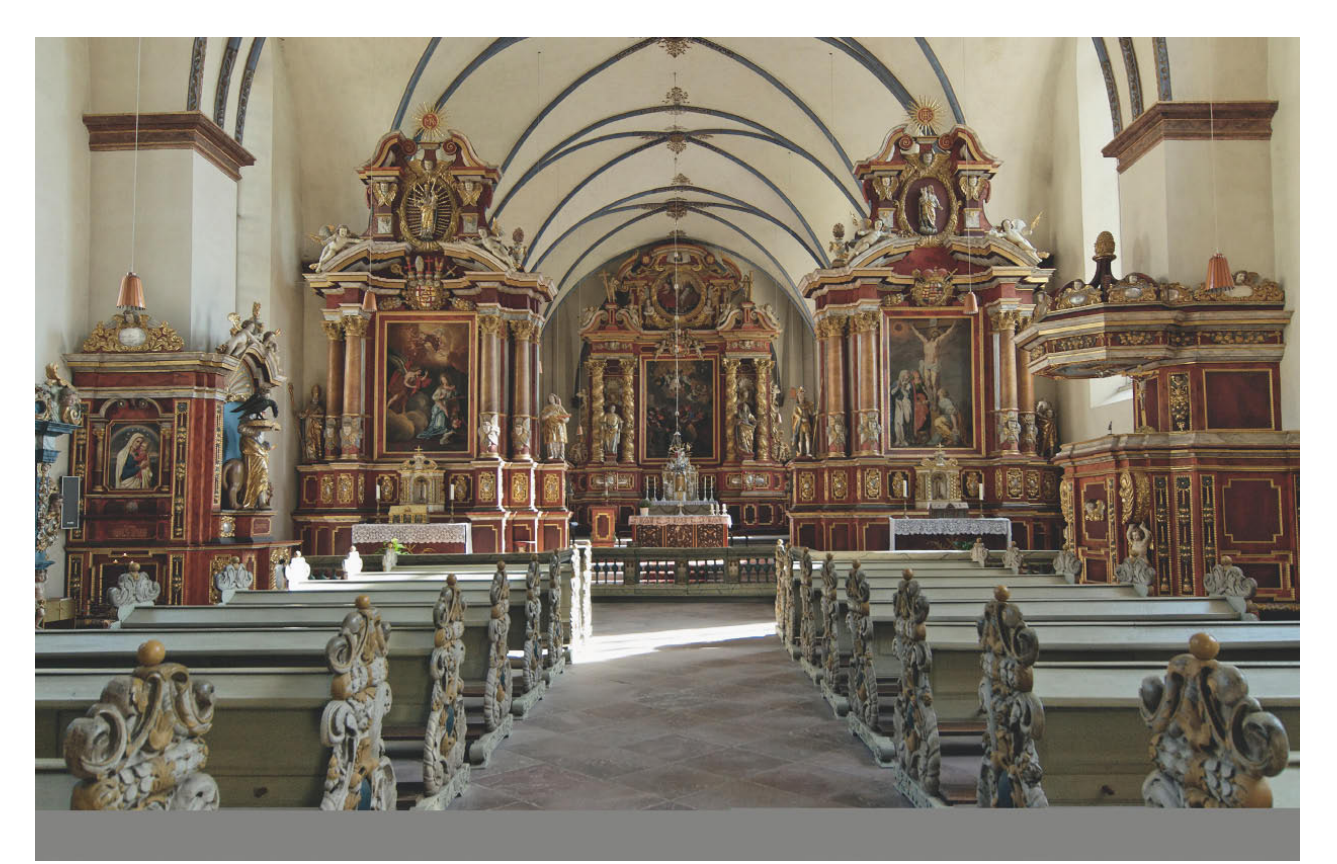

Nicht immer geben sich Innenräume so lichtdurchflutet wie die Abteikirche von Schloss Corvey bei Höxter. Für diese Freihandaufnahme musste ich trotz der verhältnismäßig guten Lichtverhältnisse die Empfindlichkeit auf ISO 400 heraufsetzen, um mit einer "verwackelungssicheren" kurzen Belichtungszeit fotografieren zu können. Aufnahmedaten: D80, 17 mm, f/4, 1/45 s, ISO 400.

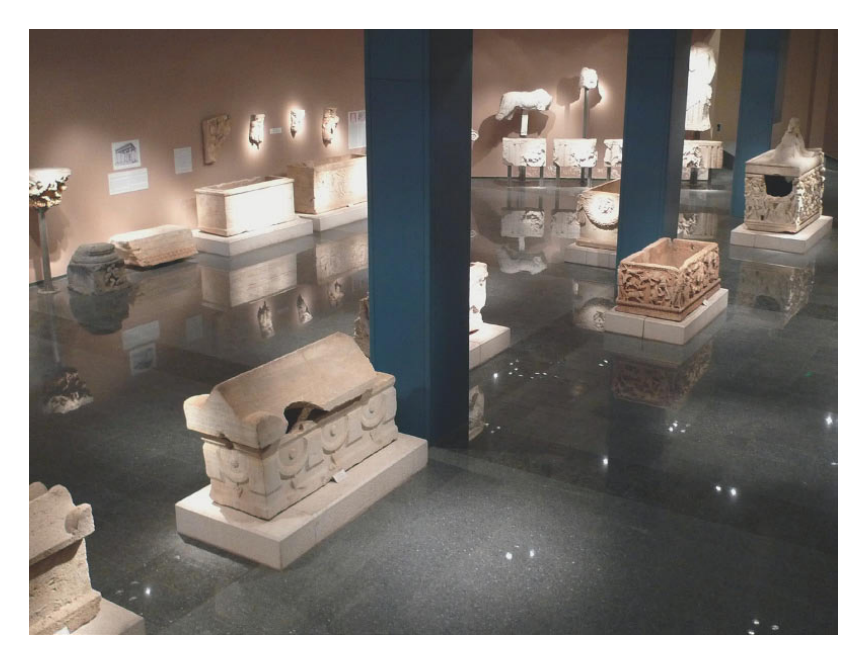

Das vorhandene Licht in Museen und Kirchen ist in vielen Fällen alles andere als optimal für gelungene Aufnahmen und stellt hohe Anforderung an den Fotografen und seine Ausrüstung. Die Digitalkamera bietet im Vergleich zum analogen Fotoapparat aber zwei entscheidende Einstellmöglichkeiten für gelungene Innenaufnahmen bei knappem Kunstlicht: die Einstellung von Empfindlichkeit und Weißabgleich.

Setzen Sie die Empfindlichkeit (ISO-Wert) hinauf, um mit dem recht knappen vorhandenen Licht auszukommen. Versuchen Sie dabei einen guten Kompromiss aus Bildqualität (mit steigender Empfindlichkeit steigt auch das sogenannte Bildrauschen) und hinzugewonnener Empfindlichkeit, die eine ausreichend kurze Belichtungszeit ermöglicht, um Verwackelung zu vermeiden. Je nach Kamera empfehlen sich Werte zwischen ISO 400 und ISO 800, einige neuere DSLRs liefern sogar bei ISO 1600 noch gute Ergebnisse, und stolze Besitzer einer Vollformat-DSLR können auch noch höhere Werte einstellen.

Auch hochempfindliche Objektive mit einer hohen Lichtstärke, d. h. großen Anfangsblendenöffnung (z. B. von 1,4), ermöglichen kurze Verschlusszeiten bei spärlichem Licht. Da die weit geöffnete Blende allerdings zu einer äußerst geringen Schärfentiefe führt und lichtstarke Objektive sehr teuer sind, sind Kameras bzw. Objektive mit eingebautem Bildstabilisator für Museumsaufnahmen meist die klügere Wahl.

Im Regelfall mischen sich in einem Museum unterschiedliche Lichtquellen, wie z. B. das durch ein Fenster einfallende Sonnenlicht und das Kunstlicht der

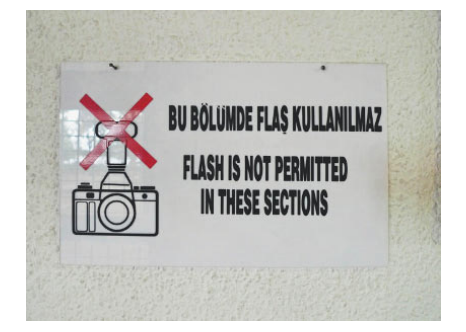

In vielen Museen ist Fotografieren nur eingeschränkt erlaubt.

Im Archäologischen Museum von Antalya. Aufnahmedaten: Panasonic Lumix LX3, 28 mm (KB-Äquivalent), f/2.2, 1/40 s, ISO 400.

Für verwackelungsfreie Aufnahmen ohne Stativ bei knappem Licht müssen Sie die Empfindlichkeit heraufsetzen. Am besten testen Sie das Rauschverhalten Ihrer Kamera schon vorab zu Hause, damit Sie wissen, welchen ISO-Wert Sie einstellen können, ohne dass das Bildrauschen störend in Erscheinung tritt.

Ideal für Available-Light-Aufnahmen im Museum ist ein lichtstarke Normal- oder leichte Weitwinkelbrennweite mit großer Anfangsblendenöffnung und einem eingebauten Bildstabilisator.

### AUF EINEN BLICK

### Durch Scheiben fotografieren

Nicht nur in Museen, auch im Flugzeug oder Zoo lässt es sich mitunter nicht vermeiden, durch eine Fensterscheibe fotografieren zu müssen. Erfolg oder Misserfolg hängt dabei im Wesentlichen von der Scheibe ab. Bei einem völlig verkratzten oder verdreckten Fenster können Sie nichts machen. Haben Sie aber Glück und die Scheibe ist einigermaßen sauber, kommen Sie mit folgenden Tricks zu recht guten Bildern:

- Gehen Sie mit dem Objektiv so nah wie möglich an die Scheibe heran, um Spiegelungen so weit es geht zu vermeiden.
- Setzen Sie, wenn es die Beleuchtung zulässt, einen Polfilter ein, um Spiegelungen zu eliminieren. Drehen Sie so lange am Polfilter, bis die Reflexionen verschwunden sind.
- Blitzlicht ist tabu, es würde der Scheibe einen störenden hellen Lichtpunkt hinzufügen. Lassen Sie den Kamerablitz eingeklappt und stellen Sie den automatischen Blitz aus.
- Getönte Scheiben führen den automatischen Weißabgleich an der Nase herum. Nehmen Sie am besten mehrere Aufnahmen mit unterschiedlichen Einstellungen auf oder fotografieren Sie im RAW-Format, um die Farbtemperatur gezielt am Rechner zu steuern.

Deckenlampen. Dieses Mischlicht überfordert in vielen Fällen die Weißabgleichsautomatik der Kamera und führt zu einem Foto mit falscher Farbdarstellung. Nutzen Sie daher eine Graukarte, ein Stück weißes Papier oder einen Karton (ein Stück weiße Museumswand tut es auch) als Referenz und stellen Sie den Weißabgleich manuell ein. Fotografieren Sie im RAW-Format, können Sie den Weißabgleich zur Not auch später am Computer ohne Qualitätsverlust so ändern, dass eine stimmige Farbwiedergabe erreicht wird.

Eine hohe Herausforderung stellen die in Glasvitrinen ausgestellten Exponate dar. Leider gibt es kaum eine zufriedenstellende Möglichkeit, störende Reflexionen auf den Fotos komplett zu vermeiden. Suchen Sie nach einem Aufnahmestandpunkt, an dem möglichst wenige Reflexionen auftreten, oder setzen Sie eine Sonnenlichtblende an das Objektiv und gehen Sie so nah wie möglich (und erlaubt!) an die Scheibe heran. Einen Polfilter werden Sie nur in den wenigsten Fällen einsetzen können, um Reflexionen zu unterbinden, da dieser vom ohnehin schon spärlichen Licht noch einmal ein bis zwei Blendenstufen "schlucken" würde.

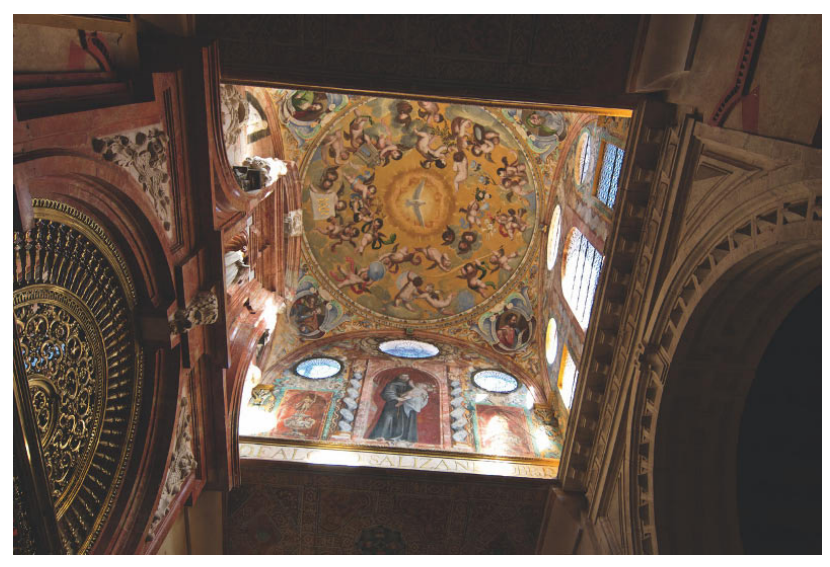

Richten Sie den Blick auch ruhig einmal nach oben: eindrucksvolle Decke in der Mezquita von Cordoba, Spanien. Aufnahmedaten: Nikon D80, 17 mm, f/4, 1/15 s, ISO 100.

Immer dann, wenn Sie Innenräume mit Fenstern nach draußen fotografieren, stehen Sie vor dem Problem, dass der Sensor der Digitalkamera den hohen Kontrast zwischen dem dunklen Innenraum und dem hellen Tageslicht draußen nicht korrekt aufzeichnen kann. Entweder wird der Innenraum zu dunkel und total unterbelichtet oder die Tageslichtszene wird viel zu hell und komplett überbelichtet.

Eine Möglichkeit, um das Problem zu meistern, besteht darin, den Innenraum mit Blitzlicht aufzuhellen, um so den Kontrast zu verringern. Diese Lösung wirkt aber oft sehr künstlich und liefert meist wenig ansprechende Fotos.

Eine elegantere Lösung liefert die "Dynamic Range Increase"(DRI)-Technik. Dazu fertigen Sie vom Stativ aus mindestens zwei Aufnahmen mit unterschiedlicher Belichtung an, und zwar einmal eine reichliche Belichtung, um den Innenraum korrekt wiederzugeben, und eine zweite Aufnahme mit knapperer Belichtung, bei der der Bildteil außen korrekt belichtet wird. Alternativ können Sie auch eine RAW-Aufnahme anfertigen, bei der Sie die Belichtung so wählen, dass die Tageslichtszene draußen gerade nicht überbelichtet wird.

Anschließend können Sie aus der RAW-Aufnahme zwei unterschiedliche Belichtungen entwickeln. Abschließend kombinieren Sie die beiden Belichtungsvarianten in der Bildbearbeitung und übernehmen aus beiden Teilen nur die jeweils korrekt belichteten Bereiche. Bei besonders großen Helligkeitsunterschieden benötigen Sie evtl. noch mehr Einzelaufnahmen für die DRI-Montage. Eine detaillierte Anleitung zur Bewältigung hoher Kontrastumfänge finden Sie in Kapitel 5.

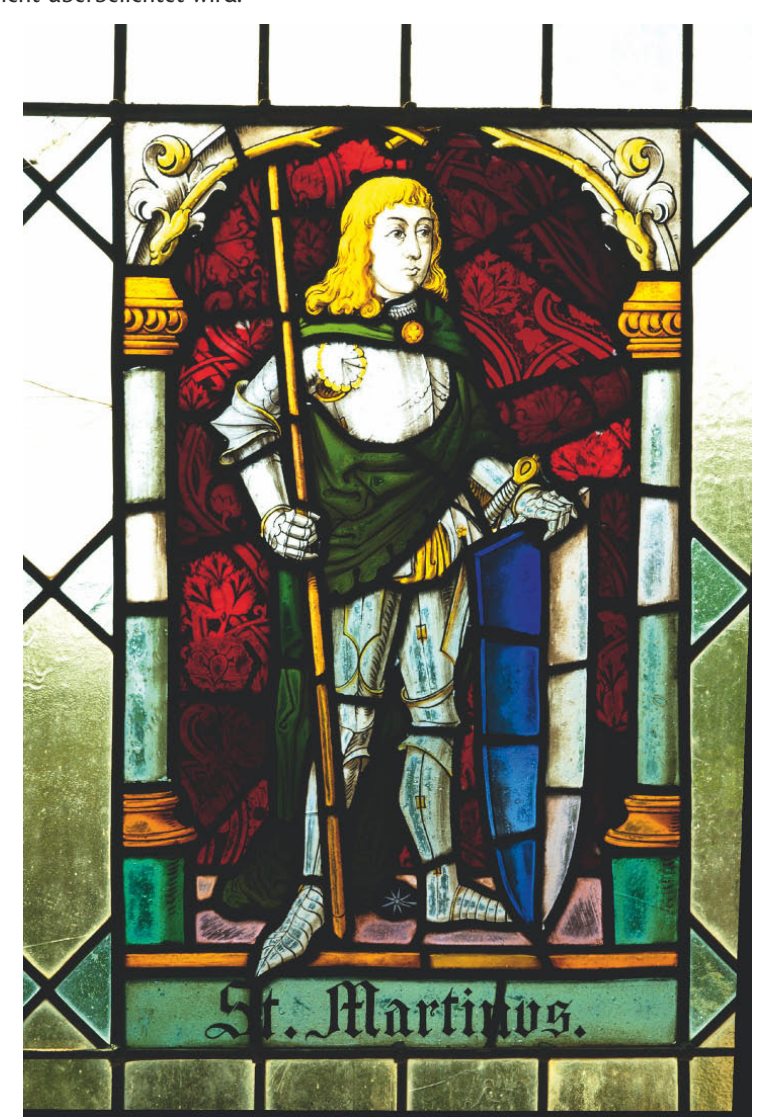

Wenn der Kontrast zwischen Fenstern und Innenraum zu groß ist, können Sie entweder die DRI-Technik anwenden oder den Bildausschnitt nur auf die Glasfenster beschränken. Aufnahmedaten: Nikon D80, 46 mm, f/9.5, 1/60 s, ISO 100.

### Belichtungskontolle mit dem Histogramm

### PROFITIPP

Das Display Ihrer Digitalkamera kann viel mehr, als nur das aufgenommene Foto anzuzeigen. Ein starkes Werkzeug, um die Qualität der Belichtung zu überprüfen, bietet das Histogramm, das praktisch alle DSLRs einblenden können.

Das Histogramm ist eine Kurve, in der die Häufigkeiten der Helligkeitsverteilungen (vertikale Achse) im Bild von Schwarz (0, links auf der waagerechten Achse) bis Weiß (255, rechts auf der waagerechten Achse) dargestellt werden. Die Kurvenform spiegelt direkt die Qualität der Belichtung wider.

Sie können sich das Histogramm direkt nach der Aufnahme von der Kamera anzeigen lassen. Dazu müssen Sie bei den meisten Kameras, während das Bild auf dem Display angezeigt wird, mit den Pfeiltasten des Multifunktionswählers die weiteren Bildinformationen einblenden.

Zur Veranschaulichung der unterschiedlichen Kurvenformen finden Sie nachfolgend die Tonwertkurven aus Photoshop Elements 8. In Photoshop Elements rufen Sie den Tonwertkorrektur-Dialog mit dem Histogramm durch Überarbeiten/Beleuchtung anpassen/Tonwertkorrektur auf, in Photoshop CS 4 mit Bild/Korrekturen/Tonwertkorrektur. Das Tastaturkürzel dazu lautet in beiden Programmen  $\lceil \text{Strg} \rceil + \lceil \text{L} \rceil$  (Windows) bzw.  $\lceil \text{H} \rceil + \lceil \text{L} \rceil$  (Mac OS).

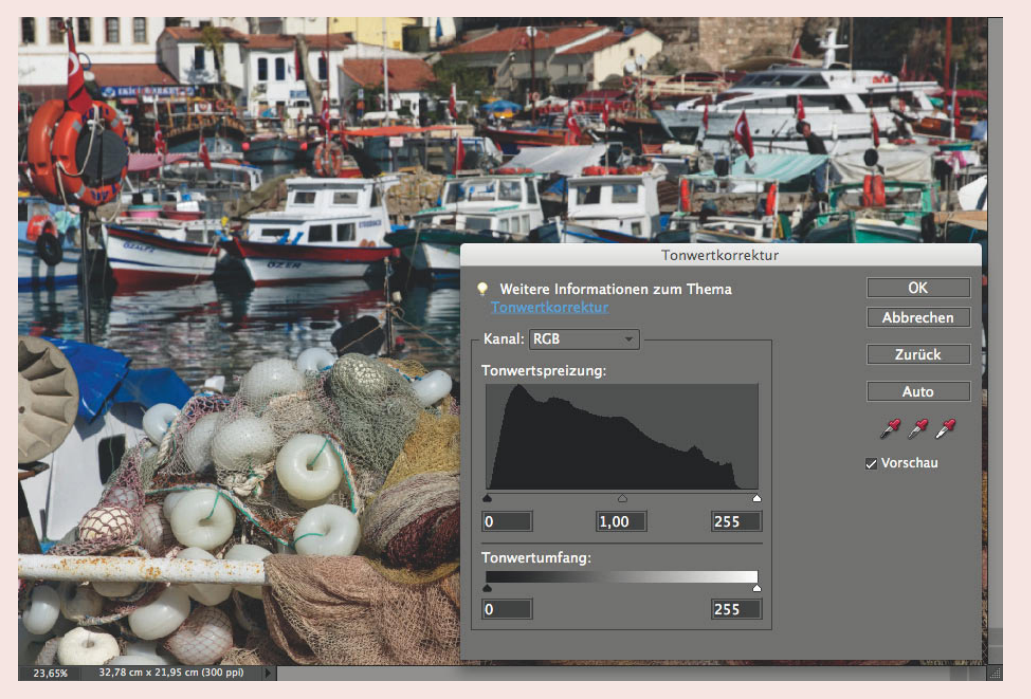

Bei einer korrekten Belichtung zeigt das Histogramm einen Kurvenberg, der nicht beschnitten wird.

In schwierigen Lichtsituationen mit hohem Kontrast sollten Sie grundsätzlich eher knapp belichten. Das Histogramm darf wie abgebildet auf keinen Fall in den Lichtern am rechten Rand beschnitten werden. Während Sie mit einer geschickten Bildbearbeitung meist noch etwas Zeichnung in die dunklen Schattenpartien bekommen können, sind überbelichtete Bilddetails ohne Zeichnung auch am Computer nicht mehr zu retten.

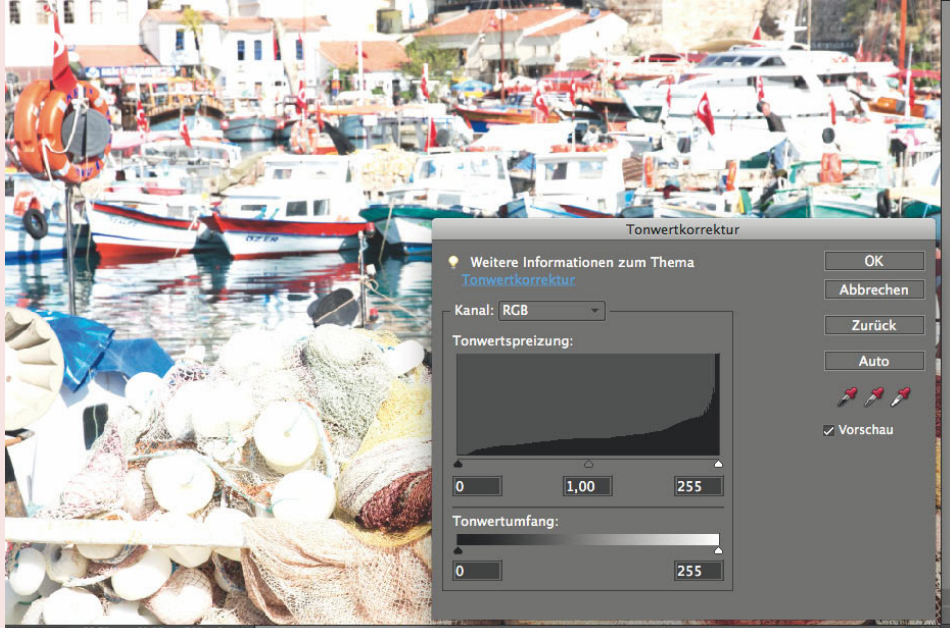

Liegt die Kurve weit rechts oder wird sogar abgeschnitten, so deutet dies im Regelfall auf eine Überbelichtung hin.

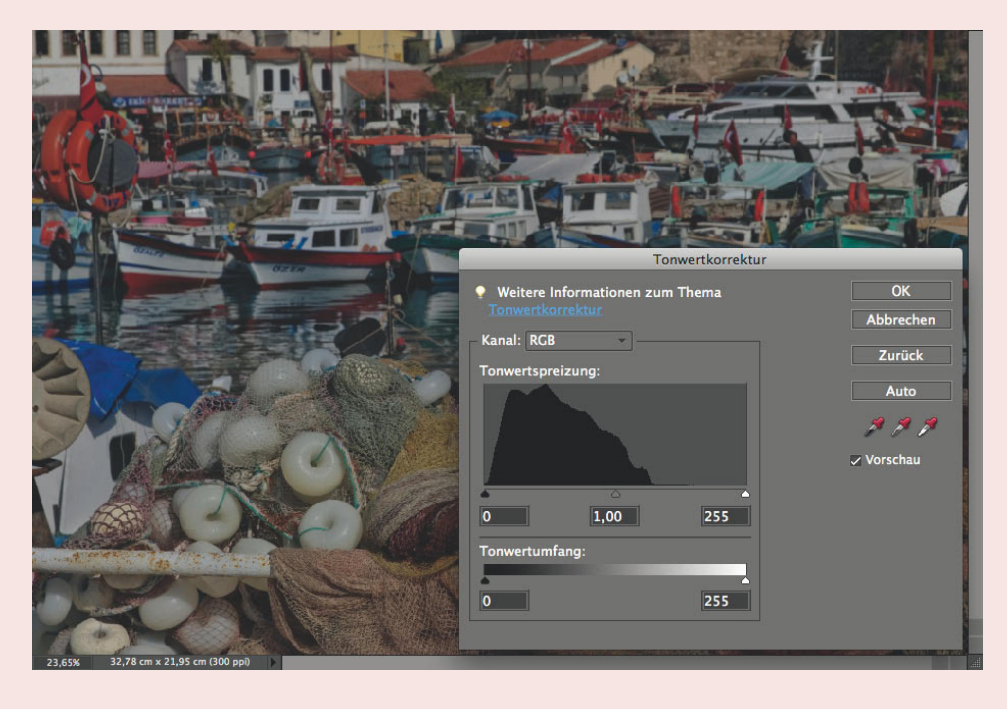

Unterbelichtung erkennen Sie daran, dass die Kurve sehr weit links liegt.

Die beschriebenen Kurvenformen gelten selbstverständlich nur für Motive mit normaler Helligkeitsverteilung. Bei sehr hellen Motiven, z. B. einer verschneiten Winterlandschaft, ist eine nach rechts verschobene Kurve dagegen völlig normal.

Sie können GPS-Daten in den EXIF-Metadaten Ihrer Fotos speichern. So stehen Ihnen jederzeit die präzisen Koordinaten (Längen- und Breitengrad) des Aufnahmeorts zur Verfügung. Bei Bedarf lassen Sie sich auf einer Karte den Standpunkt während der Aufnahme bis auf wenige Meter genau anzeigen, mit spezieller Software können Sie sogar den Städte- und Ländernamen des Orts in die Metadaten übernehmen.

Die Zuordnung der Koordinaten erfolgt über den Zeitstempel. Die Uhren von GPS-Empfänger und Kamera müssen daher synchron laufen, um Probleme bei der Zuordnung zu vermeiden. Überprüfen Sie vor der Fototour die Zeiteinstellungen oder machen Sie ein Foto vom Display des GPS-Empfängers mit der Zeitanzeige. So können Sie anschließend in der Software eine eventuelle Zeitabweichung problemlos korrigieren.

# **Ich weiß, wo du letzten Sommer gewesen bist – GPS-Daten in Bilddateien**

Vielleicht kennen Sie das Problem: Sie fotografieren auf einer Reise viel und gern. Bei unverwechselbaren Motiven wie dem Reichstag in Berlin oder Schloss Neuschwanstein wissen Sie genau, wo es aufgenommen wurde. Bei vielen Fotos fällt es aber schon kurz nach dem Urlaub schwer, sich genau daran zu erinnern, wo es gemacht wurde. Je weiter der Urlaub zurückliegt, desto stärker verblassen die Erinnerungen und desto öfter bleibt die Frage "Wo war das noch mal?" unbeantwortet.

Wenn Sie das große Raten leid sind, hilft das Global Positioning System (abgekürzt GPS) dem Gedächtnis auf die Sprünge und schließt solche Erinnerungslücken. Das satellitengestützte Navigationssystem ist vor allem durch die Navigationsgeräte im Auto bekannt, aber auch ein hervorragendes Werkzeug für Fotografen und verschafft Ihnen ohne großen Aufwand einen Überblick darüber, wo Sie Ihre Fotos aufgenommen haben.

Mittlerweile sind erste Digitalkameras schon mit einem integrierten GPS-Empfänger ausgestattet, und an einige professionelle DSLRs lassen sich passende GPS-Empfänger direkt anschließen. Es ist wohl nur eine Frage der Zeit, bis praktisch jede Kamera die Fotos schon intern mit den entsprechenden GPS-Daten kombinieren kann.

Sie können aber schon heute ohne großen Aufwand Fotos aus jeder beliebigen Digitalkamera mit den GPS-Angaben des Aufnahmeorts versehen. Alles, was Sie zusätzlich zur Digitalkamera benötigen, ist ein GPS-Empfänger und die geeignete Software.

Das Prinzip beim sogenannten Geotagging ist denkbar einfach: Jede Digitalkamera speichert die Aufnahmezeit des Fotos in den EXIF-Metadaten. Die Geotagging-Software synchronisiert anschließend die Zeitinformationen vom GPS-Track (das ist die kontinuierliche Aufzeichnung der Positionsdaten) mit den aufgenommenen Digitalfotos und kann so die jeweilige Aufnahmeposition sehr exakt ermitteln und zuweisen.

Aktuell gibt es im Handel drei unterschiedliche Typen von GPS-Empfängern, die für das Geotagging verwendet werden können.

Für die Aufzeichnung meiner Reiseroute verwende ich einen GPS-Handempfänger des Typs Garmin eTrex Venture Cx und schlage somit gleich zwei Fliegen mit einer Klappe. Der Empfänger ist ein Handnavigationsgerät mit Kartendarstellung, das ich für die Orientierung im Gelände nutze, speichert aber gleichzeitig (im Gegensatz zu anderen Navigationsgeräten) den zurückgelegten Weg direkt auf einer integrierten Speicherkarte ab. Da handelsübliche

microSD-Speicherkarten zum Einsatz kommen, steht selbst für mehrwöchige Touren ausreichend Speicherplatz zur Verfügung. Der Empfänger funktioniert darüber hinaus mit handelsüblichen Mignonzellen oder Akkus und verrichtet so problemlos mehrere Tage fern von der Steckdose seinen Dienst.

Als Alternative zu einem "vollwertigen" GPS-Empfänger gibt es spezielle GPS-Datenlogger wie z. B. das Wintec WBT-201. Dabei handelt es sich um etwa streichholzpackungsgroße Kästen mit wenigen Tasten und Anzeigen, die darauf spezialisiert sind, kontinuierlich die Positionsdaten und damit den zurückgelegten Wert aufzuzeichnen und abzuspeichern.

Als dritte Variante gibt es spezielle Foto-GPS-Empfänger, die auf den Blitzschuh der Kamera geschoben werden. Diese Empfänger speichern dann nicht kontinuierlich die Reiseroute auf, sondern zeichnen nur beim Auslösen eines Fotos die aktuellen Positionsdaten auf.

Achten Sie bei der Auswahl des GPS-Loggers auf eine möglichst lange Akkulaufzeit sowie auf einen ausreichend dimensionierten Speicher für die Trackpunkte. Als Anhaltswert gilt: Bei einer täglichen Aufzeichnungsdauer von fünf Stunden und einem Intervall von fünf Sekunden umfasst der Track einer 14-tägigen Reise gut 50 000 einzelne Trackpunkte.

### **GPS-Track und Fotos synchronisieren**

Es gibt eine Vielzahl von Programmen für das Geotagging. In diesem Workshop erfahren Sie, wie Sie Fotos durch das Programm GeoSetter mit geografischen Koordinaten versehen können. Die kostenlose deutschsprachige Software verarbeitet neben JPG-Dateien auch RAW-Formate vieler Kameras und kann zusätzlich zu den reinen geografischen Koordinaten auch den Orts-, Städte- und Ländernamen in die Metadaten der Fotos eintragen.

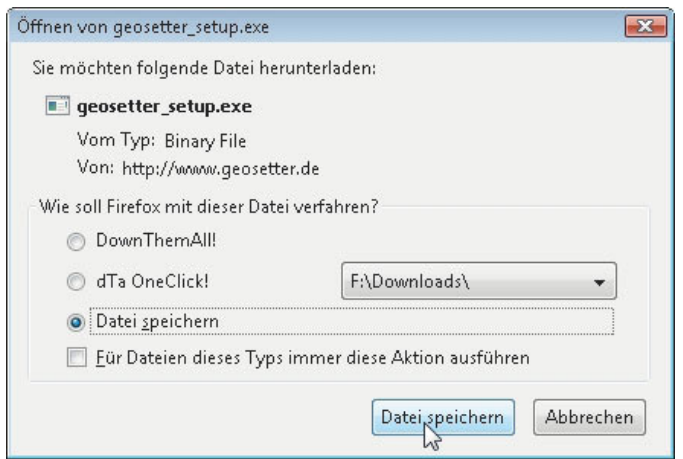

Für welchen GPS-Empfänger Sie sich auch entscheiden: Es verhält sich ähnlich wie mit dem Navi im Auto. Solange Sie keines besessen haben, kamen Sie gut ohne aus. Haben Sie aber erst einmal den Komfort genossen, wollen Sie es nicht mehr missen.

Die Software GeoSetter läuft nur auf Computern mit Windows-Betriebssystem. Eine Alternative für Besitzer eines Rechners mit Mac OS ist das englischsprachige Programm GPSPhotoLinker (www.earlyinnovations.com).

Eine Freeware für den Mac mit ähnlichem Funktionsumfang ist das englischsprachige GPSPhotoLinker (www.earlyinnovations.com).

GeoSetter ist kostenlos und frei im Internet erhältlich.

GeoSetter nutzt für die Anzeige der aufgezeichneten Route und die Aufnahmeorte die Karten von Google Maps und benötigt daher eine bestehende Internetverbindung.

Die Übungsbeispiele zu diesem Workshop finden Sie im Ordner Kapitel 3 unter Geotagging. Er enthält Trackdateien mit den GPS-Informationen. Fotos und GPS-Daten stammen von einer Radtour auf dem Oder-Neiße-Radweg.

Im Einstellungen-Dialog entscheiden Sie, wie GeoSetter die Ortsinformationen in die Fotos einfügt.

- **1.** Laden Sie das Programm GeoSetter von www.geosetter.de herunter und installieren Sie es auf Ihrem Computer.
- **2.** Starten Sie GeoSetter mit einem Doppelklick auf das Programmsymbol und öffnen Sie über das Listenfeld am oberen Bildschirmrand den Ordner mit den Fotos, die Sie mit Ortsinformationen versehen wollen.
- **3.** Rufen Sie über Datei/Einstellungen den Dialog Einstellungen auf. Für fortgeschrittene Anwender bietet der Dialog zahlreiche Einstellungsmöglichkeiten. Beschränken Sie sich zunächst auf den Reiter Datei-Optionen, um die wichtigsten Voreinstellungen vorzunehmen.
- **4.** Wählen Sie in der linken Spalte das oder die Dateiformate aus, für die Sie die Einstellungen ändern wollen. Klicken Sie das gewünschte Format an, markieren Sie mit der  $\lceil \text{Strg} \rceil$ - oder  $\lceil \varphi \rceil$ -Taste mehrere Formate oder wählen Sie die Liste mit Alle auswählen komplett aus, um die Einstellungen für alle von GeoSetter unterstützten Grafikformate gemeinsam zu ändern.

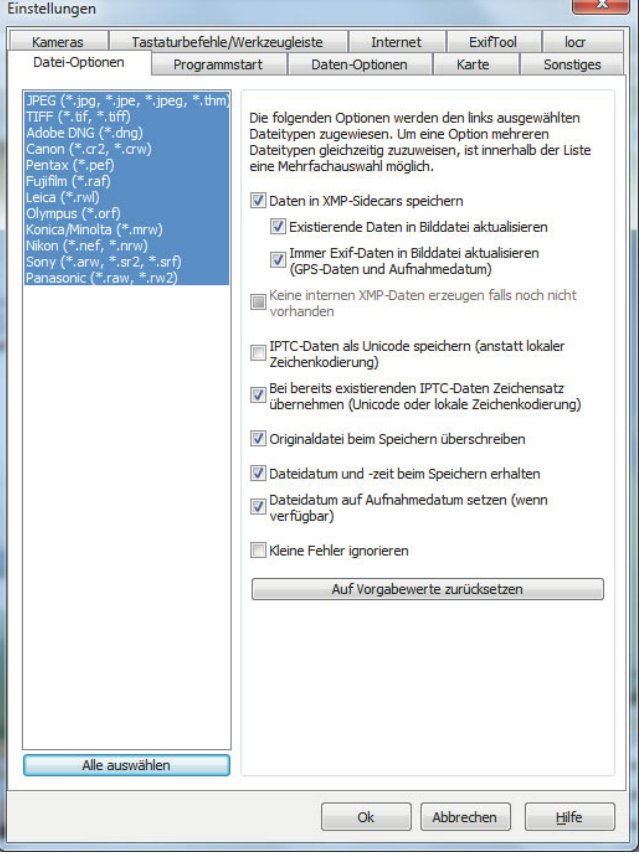

Aktivieren Sie die Option Daten in XMP-Sidecars speichern, um die Ortsinformationen in einer separaten XMP-Datei zu speichern. Die Bilddatei bleibt somit unverändert.

Wählen Sie zusätzlich Existierende Daten in Bilddatei aktualisieren. Die Option wird nur wirksam, wenn bereits Ortsinformationen in der Bilddatei bestehen, z. B. weil Sie sie vorher von Hand eingetragen haben. Mit dieser Option stellen Sie sicher, dass die Einträge in der Bilddatei und der XMP-Datei gleich sind.

Aktivieren Sie ebenfalls die Option Immer EXIF-Daten in Bilddatei aktualisieren (GPS-Daten und Aufnahmedatum), um die GPS-Daten und das Aufnahmedatum in den EXIF-Informationen des Bildes zu aktualisieren.

Aktivieren Sie IPTC-Daten als Unicode speichern (anstatt lokaler Zeichenkodierung), um die IPTC-Daten im Unicode-Format zu speichern. Dies ist eine Sicherheitseinstellung, um Probleme beim internationalen Austausch der Bilddatei sicherzustellen.

Deaktivieren Sie die Option Bei bereits existierenden IPTC-Daten Zeichensätze übernehmen (Unicode oder lokale Zeichenkodierung), ansonsten übernimmt GeoSetter das Zeichenformat von eventuell bereits existierenden IPTC-Dateneinträgen.

Aktivieren Sie die Option Originaldatei beim Speichern überschreiben, um eine Verdopplung der Datenmenge auf der Festplatte zu vermeiden. In der Testphase können Sie diese Option deaktivieren. GeoSetter erstellt dann vor dem Einfügen der Ortsinformationen eine Sicherungsdatei mit demselben Dateinamen, an die die Endung original angehängt wird.

Aktivieren Sie die Option Dateidatum und -zeit beim Speichern erhalten. Ist diese Option deaktiviert, werden beim Speichern Dateidatum und -zeit auf das aktuelle Datum zum Zeitpunkt des Speicherns gesetzt.

Beim Import der Fotos von der Speicherkarte setzt das Betriebssystem häufig das Änderungsdatum neu. Mit der Option Dateidatum auf Aufnahmedatum setzen erreichen Sie, dass GeoSetter beim Speichern der Ortsinformationen das ursprüngliche Aufnahmedatum wiederherstellt.

Lassen Sie die Option Kleine Fehler ignorieren deaktiviert, um nur Fotos mit fehlerfreien Metadateneinträgen zu speichern.

- **5.** Übernehmen Sie die geänderten Einstellungen mit OK.
- **6.** Navigieren Sie mit Bilder/Verzeichnis zum Ordner mit den Fotos, die Sie mit Geodaten versehen wollen. Die Beispielfotos und die dazugehörigen GPS-Tracks finden Sie im Ordner geotagging fotos.

GeoSetter hat bei mir mit RAW-Dateien von Nikon-Kameras und JPEG-Dateien bislang keine Probleme bereitet, und alle Dateien ließen sich anschließend sowohl in Photoshop als auch in anderen Anwendungen öffnen. Probieren Sie trotzdem erst einmal mit einigen Bildkopien aus, ob sich GeoSetter problemlos in Ihren persönlichen Workflow einfügt.

**7.** Klicken Sie im linken oberen Fenster auf das Bild oder-neiße\_00.jpg, halten Sie  $\boxed{\triangle}$  gedrückt und klicken Sie auf das letzte Bild oder-neiße\_09. jpg, um alle Fotos im aktuellen Verzeichnis gemeinsam auszuwählen.

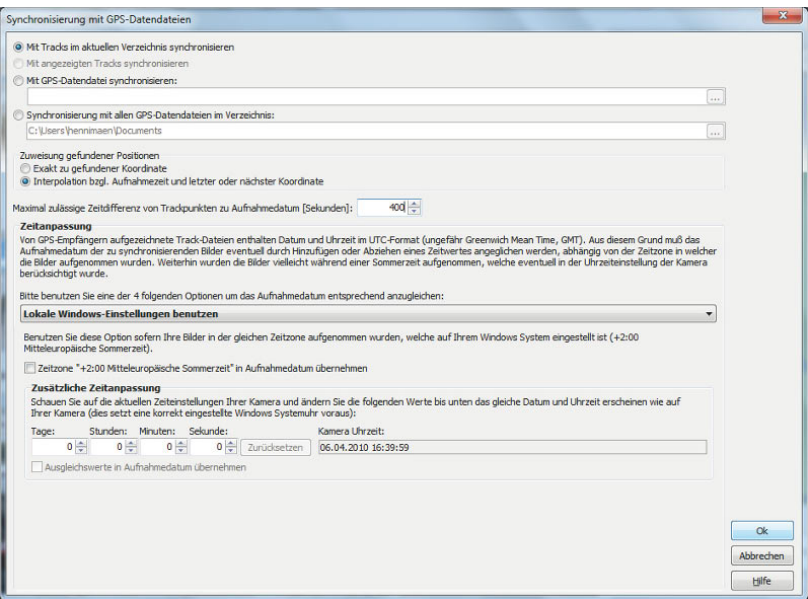

**8.** Rufen Sie Bilder/Synchronisierung mit GPS-Datendateien auf oder nutzen Sie das Tastenkürzel  $\lceil \text{Strg} \rceil + \lceil \text{G} \rceil$ , um den Dialog Synchronisierung mit GPS-Datendateien aufzurufen.

Wählen Sie für das Beispiel die Option Mit Tracks im aktuellen Verzeichnis synchronisieren, da die GPS-Tracks mit dem aufgezeichneten Reiseverlauf im selben Ordner wie die Fotos gespeichert sind.

Falls Sie die GPS-Aufzeichnung an einem anderen Ort auf der Festplatte abgelegt haben, nutzen Sie die Option Mit GPS-Datendatei synchronisieren.

Die Option Synchronisierung mit allen GPS-Datendateien im Verzeichnis ist sehr praktisch für mehrtägige Reisen, bei denen der GPS-Empfänger die einzelnen Reisetage als separate Trackdateien gespeichert hat.

Aktivieren Sie die Option Interpolation bzgl. Aufnahmezeit und letzter oder nächster Koordinate. Der GPS-Empfänger zeichnet die Route an einzelnen Punkten in bestimmten (einstellbaren) Intervallen auf. Mit dieser Option erhalten Sie die größte Genauigkeit bei der Verortung der Fotos.

Stellen Sie eine großzügige Abweichung von 400 Sekunden unter Maximal zulässige Zeitdifferenz von Trackpunkten zu Aufnahmedatum

Bestimmen Sie im Dialog Synchronisierung mit GPS-Dateien, wie GeoSetter GPS-Daten und Fotos zusammenführt.

[Sekunden] ein, um Fehler zu vermeiden, die entstehen können, falls das GPS-Gerät an einem Aufnahmestandort einmal unzureichenden Empfang hatte.

Reisen in andere Zeitzonen und der Wechsel zwischen Sommer- und Winterzeit führen zu Verschiebungen zwischen Kamerauhr und GPS-Empfänger. Da es mir persönlich zu mühsam ist, bei jeder Reise in eine andere Zeitzone die Kamerauhr umzustellen, nutze ich lieber die Optionen im Bereich Zusätzliche Zeitanpassung, um direkt eine Zeitabweichung zwischen GPS-Empfänger und Kamerauhr einzugeben.

Am einfachsten gelingt die Zeitanpassung über die Schaltfläche Anpassen über Bildinhalt. Fotografieren Sie dazu unterwegs das Display Ihres Empfängers mit der Anzeige der Zeit und nutzen Sie dieses Referenzbild, um die Zeitabweichung zwischen Kamerauhr und GPS-Empfänger zu korrigieren.

- **9.** Beginnen Sie die Zuordnung der GPS-Daten zu den Fotos mit OK.
- **10.** GeoSetter gleicht die GPS-Dateien mit den Fotos ab und meldet das Ergebnis in einem Dialog. Bestätigen Sie mit Ja.
- **11.** Nachdem GeoSetter im ersten Schritt die geografischen Koordinaten des Aufnahmeorts ermittelt hat, können Sie jetzt noch den Namen des Aufnahmeorts in die Metadaten übernehmen. Rufen Sie dazu den Dialog Daten bearbeiten mit Bilder/Daten bearbeiten auf und klicken Sie auf die Schaltfläche Alle online abfragen im Bereich Ort.

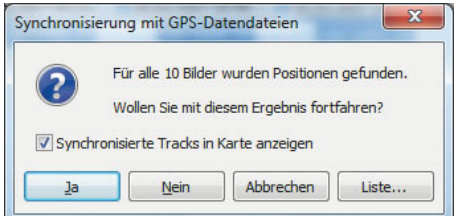

Im Handumdrehen gleicht GeoSetter GPS-Daten und Fotos ab.

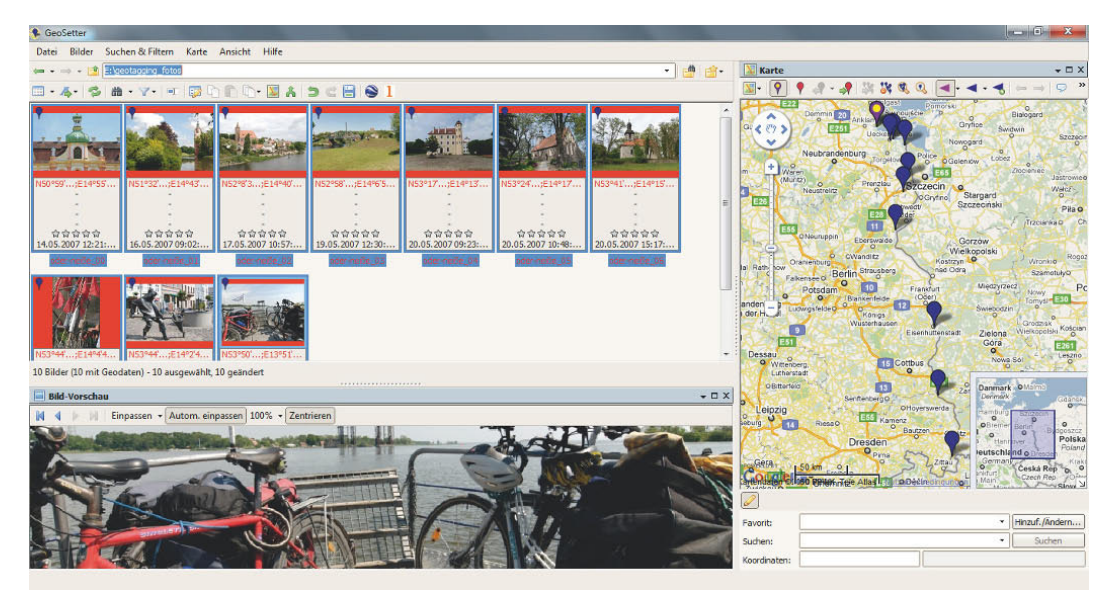

Nachdem GeoSetter die Koordinaten ermittelt hat, zeigt es den Aufnahmeort auf der Landkarte an.

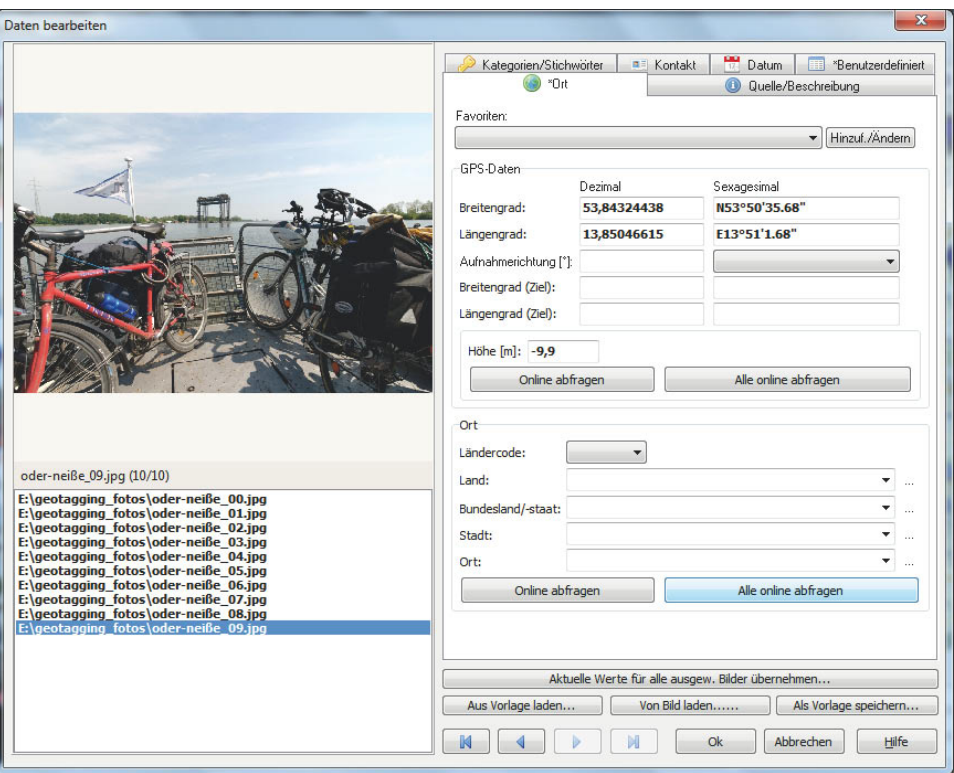

Im Dialog Daten bearbeiten kann GeoSetter über das Internet die Ortsangaben zu den Fotos ermitteln.

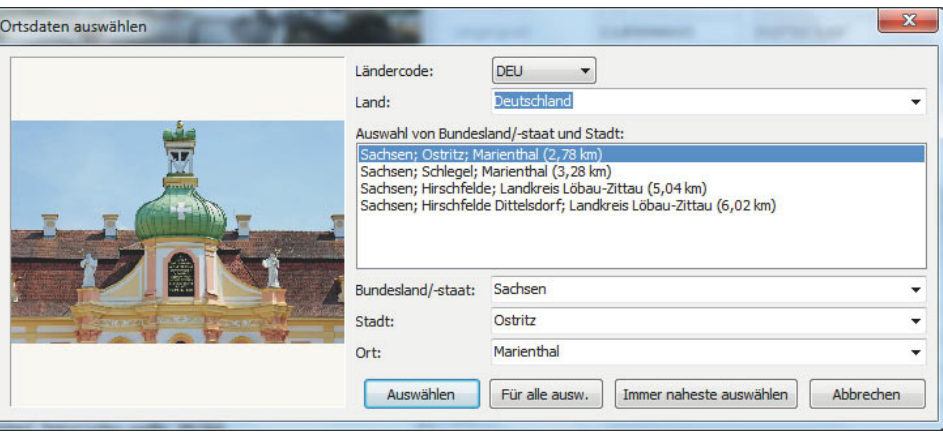

- **12.** Durch eine Anfrage bei der Internetdatenbank www.geonames.org werden nun die Ortsdaten erfragt. GeoSetter präsentiert Ihnen eine Liste von möglichen Orten. In der Regel passt der erste Eintrag. Klicken Sie auf Immer naheste auswählen, um auch für die weiteren Fotos automatisch den nahesten bekannten Ortsnamen zu übernehmen.
- **13.** Schließen Sie den Dialog Daten bearbeiten mit OK.

AÜber die Internetabfrage bei www.geonames.org ermittelt GeoSetter die Ortsnamen zu den gefundenen Koordinaten.

l

Bislang hat GeoSetter die Koordinaten und Ortsdaten zwar ermittelt und den Fotos zugewiesen, die Änderungen aber noch nicht in den Metadaten gespeichert. Alle noch nicht gespeicherten Änderungen sind im Fenster mit den Dateieigenschaften rot markiert.

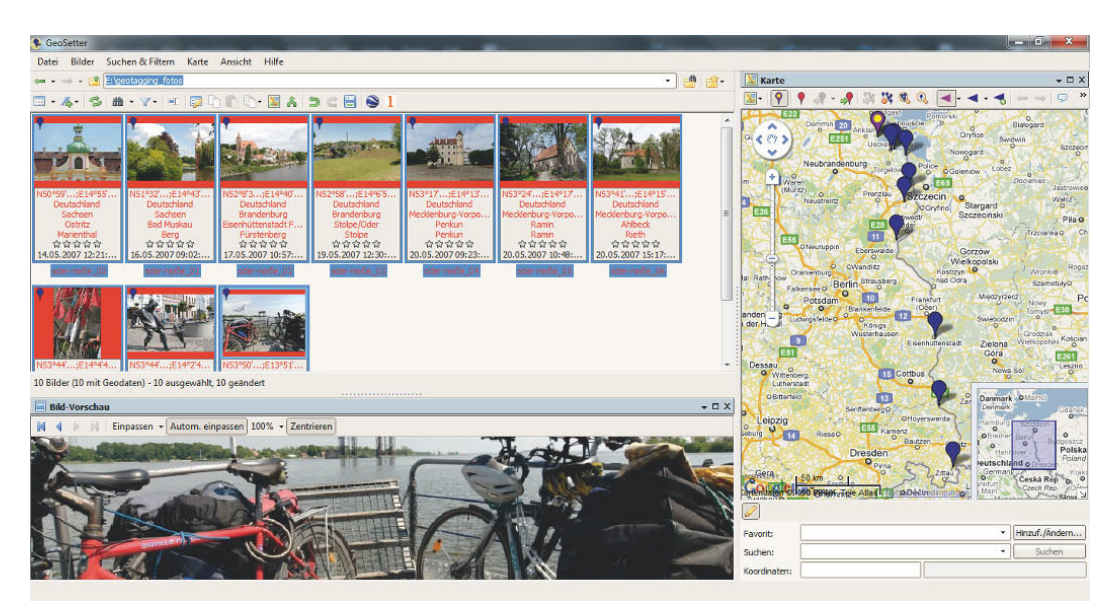

Alle geänderten, aber noch nicht gespeicherten EXIF-Daten sind rot gekennzeichnet.

**14.** Wählen Sie Bilder/Änderungen speichern oder das Tastenkürzel (Strg)+(S), um die geänderten Metadaten der Fotos zu speichern.

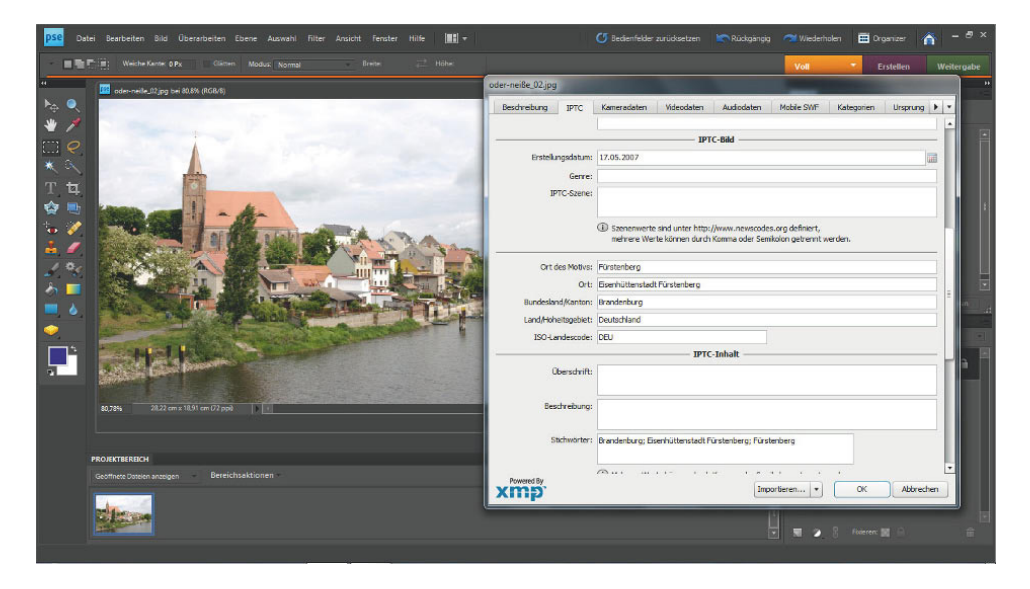

GeoSetter hat die Ortsdaten automatisch in die entsprechenden IPTC-Felder eingetragen.

**15.** Öffnen Sie abschließend die Beispielfotos in Photoshop Elements oder Photoshop CS5, um die automatischen Änderungen durch GeoSetter zu überprüfen. Wählen Sie Datei/Dateiinformationen, um sich die Metadaten anzeigen zu lassen. Wechseln Sie auf den Reiter IPTC. Die automatisch von GeoSetter eingetragenen Ortsdaten finden Sie im Bereich IPTC-Bild.

### Micro FourThirds – eine neue Kameraklasse

### **FOTOTE CHNIK**

Bis Ende 2008 teilte sich die Welt der Digitalkameras klar in zwei Lager. Für das unbeschwerte Knipsen waren digitale Kompaktkameras mit fest verbautem Zoomobjektiv die erste Wahl. Anspruchsvolle Fotografen dagegen griffen nach einer digitalen Spiegelreflexkamera (DSLR). Sie setzen zwar eine deutlich größere Fototasche voraus, punkten dafür aber mit kompromissloser Bildqualität und Wechselobjektiven. Zwischen den beiden Kameraklassen boten die sogenannten Bridge- oder All-in-One-Kameras zwar weitergehende Einstellmöglichkeiten bei gleichzeitig kompakten Abmessungen, konnten aufgrund der darin verbauten kleinen Bildsensoren aber nicht mit der Bildqualität von DSLRs mithalten.

In diese Lücke zwischen Kompakt- und Spiegelreflexkameras platzieren die Firmen Olympus und Panasonic dann unter der Bezeichnung Micro FourThirds ein ganz neues Kamerakonzept, das Fotoforenteilnehmer im Internet auf den Namen "EVIL" tauften. Das kreative Namenskürzel beschreibt treffend die Stärken des neuen Kamerasystems: Dank des elektronischen Suchers (= Electronic Viewfinder) kommen die Kameras ohne wuchtigen Spiegelkasten aus, und das Bajonett bietet Anschlussmöglichkeit für Wechselobjektive (= Interchangeable Lens).

Der entscheidende Vorteil gegenüber den Bridgekameras ist aber der Bildsensor im FourThirds-Format, der in den Abmessungen den Bildsensoren in den DSLRs der Hersteller Olympus und Panasonic entspricht. Auch wenn die Maße etwas kleiner sind als das APS-Format der DSLRs von Nikon oder Canon, bieten die neuen spiegellosen Systemkameras eine interessante Alternative für anspruchsvolle Fotografen, die hohe Bildqualität gepaart mit hoher Flexibilität in einem kompakten Gehäuse suchen.

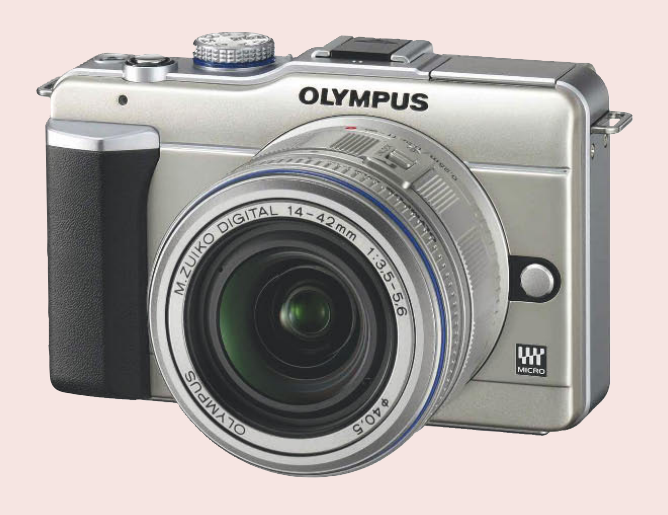

Die Olympus E-PL1 ist eine besonders kleine und einfach zu bedienende Kamera nach dem Micro FourThirds-Standard. Foto: Olympus

### Fotografieren im Urlaub

### AUF EINEN BLICK

- Begrenzen Sie das Fotogepäck. Überlegen Sie vor Reiseantritt, welche Motive Sie unterwegs fotografieren wollen, und nehmen Sie nur die nötigste Ausrüstung mit.
- Finden Sie neue Blickwinkel für unverbrauchte Ansichten von Sehenswürdigkeiten und Wahrzeichen.
- Schlendern Sie spontan durch weniger touristische Stadtteile und halten Sie Ausschau nach Märkten und Volksfesten. Versäumen Sie nicht, auch markante Details, z. B. Ihr Essen, zu fotografieren.
- Suchen Sie nach Aussichtspunkten für stimmungsvolle Übersichtsaufnahmen.
- Beziehen Sie Menschen mit in Ihre Fotos ein.
- Kombinieren Sie GPS-Daten mit den Fotos, um den Überblick über die Aufnahmeorte zu behalten.